# Probleemoplossing voor SDA-doorsturen van Oost-West-verkeersstroom

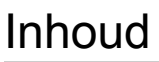

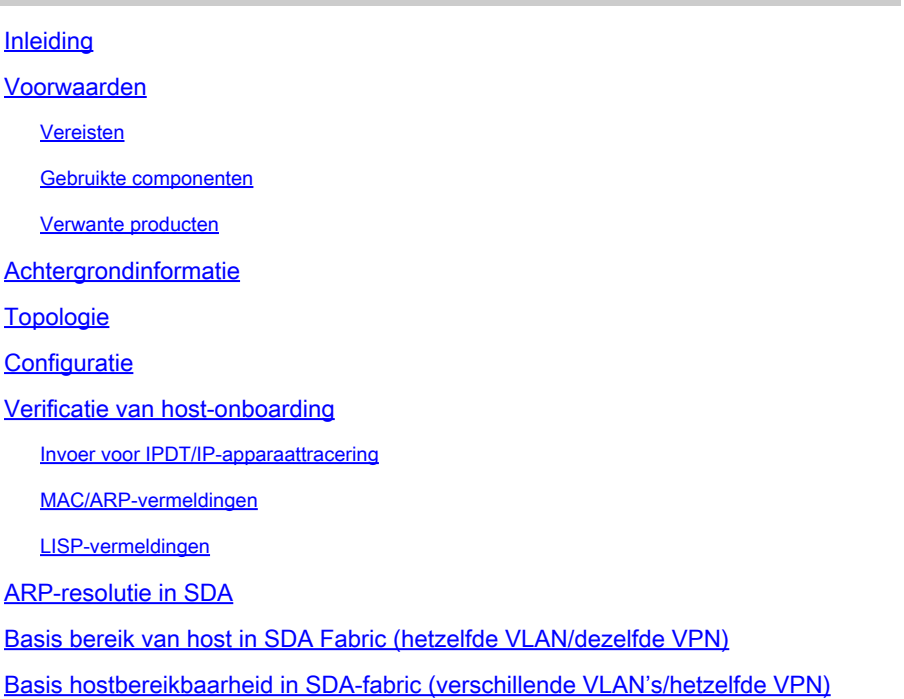

## Inleiding

Dit document beschrijft hoe u de Oost-West Traffic Flow kunt valideren als onderdeel van Software Defined Access (SDA).

## Voorwaarden

### Vereisten

Cisco raadt kennis van de volgende onderwerpen aan:

- Doorsturen van Internet Protocol (IP)
- Locator/ID-scheidingsprotocol (LISP)

### Gebruikte componenten

De informatie in dit document is gebaseerd op de volgende software- en hardware-versies:

- C900v op Cisco IOS® XE 17.10.1
- SDA 1.0 (niet LISP PubSub)

De informatie in dit document is gebaseerd op de apparaten in een specifieke laboratoriumomgeving. Alle apparaten die in dit document worden beschreven, hadden een opgeschoonde (standaard)configuratie. Als uw netwerk live is, moet u zorgen dat u de potentiële impact van elke opdracht begrijpt.

### Verwante producten

Dit document kan ook worden gebruikt voor de volgende hardware- en softwareversies:

- C9200
- C9300
- C9400
- C9500
- C9600
- Cisco IOS® XE 16.12 en hoger

## Achtergrondinformatie

SDA East-West Traffic Flow verwijst naar het concept waarbij een eindpunt binnen de SDA Fabric wil communiceren met een ander eindpunt binnen dezelfde stof. Er zijn voorbehouden ten aanzien van wat wel en niet beschouwd wordt als een Oost-West-stroom. Een Oost-West verkeersstroom kan als volgt worden beschreven:

- Endpoints die in hetzelfde subnet voorkomen (172.17.10.2 praten tegen 172.19.10.3) dit wordt als L2LISP-uitbreiding beschouwd
- Endpoints die zich in dezelfde VRF (VN) bevinden (172.19.10.2 met 172.19.11.2 en die zich beide in VRF-campus bevinden), worden als L3 LISP beschouwd
- Endpoint dat zich in de stof bevindt en dat praat met een host die is verbonden met een L2 Handoff Border, precies hetzelfde als L2LISP

De Oost-West-verkeersstromen noemen deze voorbeelden niet:

- Verkeer afkomstig van de SDA Fabric naar buiten de stof, dat is Noord-Zuid
- Inter-VRF-routing wordt ook niet beschouwd als Oost-West (een endpoint in VRFcampus, IP-adres 172.19.10.2 voor gesprekken met een endpoint in VRF-gast, IPadres 172.19.11.2)
- SD-WAN geïntegreerde domeinen
- SDA-doorvoer
- border-affiniteit
- Extranet

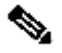

Opmerking: de opdrachten voor het platform (fed) kunnen verschillen. De opdracht kan zijn "show platform fed <active|standby>" versus "show platform fed switch <active|standby>". Als de syntaxis die in de voorbeelden is genoteerd, niet wordt geparseerd, probeer dan de variant.

## Topologie

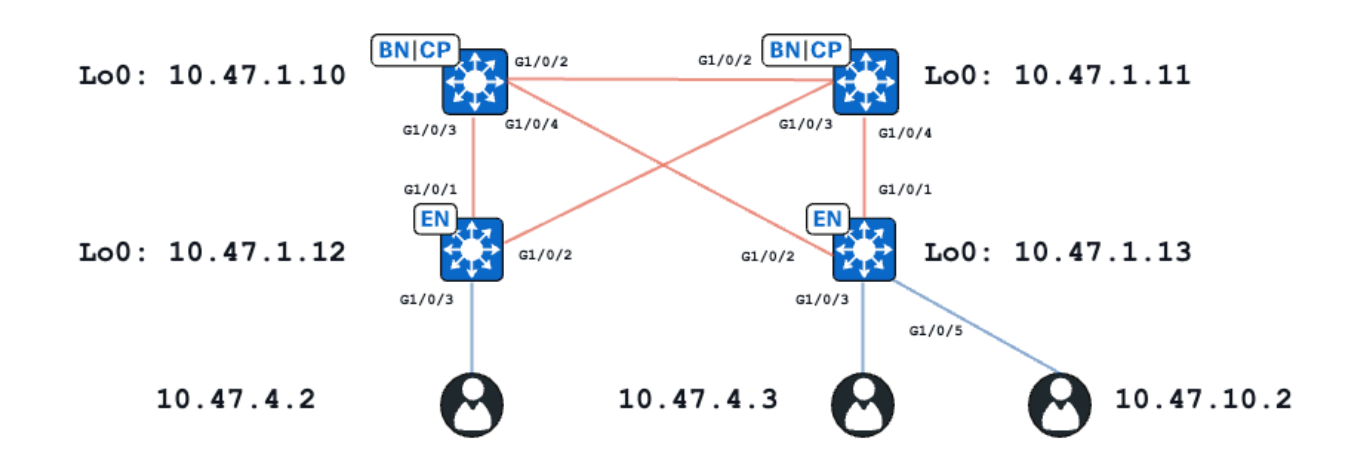

In dit voorbeeld fungeren C9000v-switches als de fabric-randen en gecolloceerde randen. Alle endpoints vallen binnen hetzelfde virtuele netwerk (VPN), red\_vn. De endpoints op 10.47.4.2 en 10.47.4.2 bevinden zich in hetzelfde subnetnummer; het eindpunt op 10.47.10.2 bevindt zich in een ander subnetnummer maar in hetzelfde VPN.

## **Configuratie**

Er wordt aangenomen dat CIsco DNA-Center wordt gebruikt om SDA-stof met de standaardinstellingen te voorzien:

- Layer-2-extensie is ingeschakeld (hierdoor wordt verkeer doorgestuurd op basis van MAC-• adreslookups in plaats van IP-adreslookups).
- Layer 2-overstroming is uitgeschakeld (dit maakt ARP-onderdrukking op randapparaten en LISP-ondersteunde ARP-training mogelijk).

Na een correct hostonboardingsproces bevat de interfaceconfiguratie verschillende secties:

Fabric Edge (10.47.1.12) interfaceconfiguratie:

```
interface GigabitEthernet1/0/3
  switchport access vlan 1026
  switchport mode access
  device-tracking attach-policy IPDT_POLICY
  spanning-tree portfast
  spanning-tree bpduguard enable
end
interface Vlan1026
  description Configured from Cisco DNA-Center
 mac-address 0000.0c9f.f341
 vrf forwarding red_vn
  ip address 10.47.4.1 255.255.255.0
  ip helper-address 10.47.9.9
  no ip redirects
  ip route-cache same-interface
```
 no lisp mobility liveness test lisp mobility red-IPV4 end

```
Configuratie van Fabric Edge (10.47.1.12) LISP:
```

```
router lisp
  locator-table default
  locator-set rloc_222e1707-175d-4019-a783-060404f8bc2f
   IPv4-interface Loopback0 priority 10 weight 10
   exit-locator-set 
!
instance-id 4099
   remote-rloc-probe on-route-change
   dynamic-eid red-IPV4
    database-mapping 10.47.4.0/24 locator-set rloc_222e1707-175d-4019-a783-060404f8bc2f
    exit-dynamic-eid
   !
   dynamic-eid red-helpdesk-IPV4
    database-mapping 10.47.10.0/24 locator-set rloc_222e1707-175d-4019-a783-060404f8bc2f
    exit-dynamic-eid
   !
   service ipv4
    eid-table vrf red_vn
    map-cache 0.0.0.0/0 map-request
    sgt distribution
    sgt
    exit-service-ipv4
   !
   exit-instance-id
!
  !
  instance-id 8190
   remote-rloc-probe on-route-change
   service ethernet
    eid-table vlan 1026
    database-mapping mac locator-set rloc_222e1707-175d-4019-a783-060404f8bc2f
    dynamic-eid detection multiple-addr bridged-vm
    exit-service-ethernet
   !
   exit-instance-id
  !
  instance-id 8192
   remote-rloc-probe on-route-change
   service ethernet
    eid-table vlan 1028
    database-mapping mac locator-set rloc_222e1707-175d-4019-a783-060404f8bc2f
    dynamic-eid detection multiple-addr bridged-vm
    exit-service-ethernet
   !
   exit-instance-id
```
Fabric Edge (10.47.1.13) interfaceconfiguratie:

```
interface GigabitEthernet1/0/3
  switchport access vlan 1026
  switchport mode access
  device-tracking attach-policy IPDT_POLICY
  spanning-tree portfast
  spanning-tree bpduguard enable
end
!
interface GigabitEthernet1/0/5
  switchport access vlan 1028
  switchport mode access
  device-tracking attach-policy IPDT_POLICY
  spanning-tree portfast
  spanning-tree bpduguard enable
end
!
interface Vlan1026
 description Configured from Cisco DNA-Center
 mac-address 0000.0c9f.f341
 vrf forwarding red_vn
  ip address 10.47.4.1 255.255.255.0
 ip helper-address 10.47.9.9
 no ip redirects
  ip route-cache same-interface
 no lisp mobility liveness test
  lisp mobility red-IPV4
end
!
interface Vlan1028
 description Configured from Cisco DNA-Center
 mac-address 0000.0c9f.f800
 vrf forwarding red_vn
 ip address 10.47.10.1 255.255.255.0
  ip helper-address 10.47.9.9
  no ip redirects
  ip route-cache same-interface
 no lisp mobility liveness test
 lisp mobility red-helpdesk-IPV4
end
```
Fabric Edge (10.47.1.13) LISP-configuratie

```
router lisp
  locator-table default
  locator-set rloc_691b1fe4-5264-44c2-bb1b-0903b3eb2c51
   IPv4-interface Loopback0 priority 10 weight 10
   exit-locator-set
  !
  instance-id 4099
   remote-rloc-probe on-route-change
   dynamic-eid red-IPV4
    database-mapping 10.47.4.0/24 locator-set rloc_691b1fe4-5264-44c2-bb1b-0903b3eb2c51
    exit-dynamic-eid
   !
   dynamic-eid red-helpdesk-IPV4
    database-mapping 10.47.10.0/24 locator-set rloc_691b1fe4-5264-44c2-bb1b-0903b3eb2c51
    exit-dynamic-eid
   !
```

```
 service ipv4
    eid-table vrf red_vn
    map-cache 0.0.0.0/0 map-request
    sgt distribution
    sgt
    exit-service-ipv4
   !
   exit-instance-id
!
  instance-id 8190
   remote-rloc-probe on-route-change
   service ethernet
    eid-table vlan 1026
    database-mapping mac locator-set rloc_691b1fe4-5264-44c2-bb1b-0903b3eb2c51
    dynamic-eid detection multiple-addr bridged-vm
    exit-service-ethernet
   !
   exit-instance-id
  !
  instance-id 8192
   remote-rloc-probe on-route-change
   service ethernet
    eid-table vlan 1028
    database-mapping mac locator-set rloc_691b1fe4-5264-44c2-bb1b-0903b3eb2c51
    dynamic-eid detection multiple-addr bridged-vm
    exit-service-ethernet
   !
   exit-instance-id
```
### Verificatie van host-onboarding

Als onderdeel van het host on-boarding proces worden verschillende structuren gecreëerd:

Invoer voor IPDT/IP-apparaattracering

Na succesvolle host-onboarding is er een geldige vermelding in de IPDT-tabel (IP Device Tracking) en wordt de end-host gemarkeerd als BEREIKBAAR:

```
<#root>
Edge-1#
show device-tracking database interface g1/0/3
portDB has 2 entries for interface Gi1/0/3, 2 dynamic
Codes: L - Local, S - Static, ND - Neighbor Discovery, ARP - Address Resolution Protocol, DH4 - IPv4 DH
Preflevel flags (prlvl):
0001:MAC and LLA match 0002:Orig trunk 0004:Orig access
0008:Orig trusted trunk 0010:Orig trusted access 0020:DHCP assigned
0040:Cga authenticated 0080:Cert authenticated 0100:Statically assigned
   Network Layer Address Time Link Layer Address Interface vlan prlvl age state Time left age state Time left and
DH4 10.47.4.2 5254.0019.93e9 Gi1/0/3 1026 0024 3mn REACHABLE 28 s try 0(15198 s)
```
### MAC/ARP-vermeldingen

Wanneer de end-host met succes onboarded is, kan het de standaardgateway pingen (of kan van de standaardgateway worden gepingeld als geen firewall op het eindpunt wordt geïnstalleerd dat deze communicatie blokkeert):

<#root>

Edge-1# **ping vrf red\_vn 10.47.4.2** Type escape sequence to abort. Sending 5, 100-byte ICMP Echos to 10.47.4.2, timeout is 2 seconds: !!!!! Success rate is 100 percent  $(5/5)$ , round-trip min/avg/max =  $142/150/161$  ms

Op het Edge-knooppunt is er een MAC-adres en een corresponderende ARP-ingang in de tabel (in VRF):

```
<#root>
Edge-1#
show mac address-table interface g1/0/3
        Mac Address Table
-------------------------------------------
Vlan Mac Address Type Ports
---- ----------- -------- -----
1026 5254.0019.93e9 DYNAMIC Gi1/0/3
Total Mac Addresses for this criterion: 1
Edge-1#
show ip arp vrf red_vn
Protocol Address (min) Hardware Addr Type Interface
Internet 10.47.4.1 - 0000.0c9f.f341 ARPA Vlan1026
Internet 10.47.4.2 1 5254.0019.93e9 ARPA Vlan1026
Internet 10.47.10.1 - 0000.0c9f.f800 ARPA Vlan1028
```
Software FED MAC-adresprogrammering\*\*

Om het MAC-adres in FED te controleren, gebruikt u de opdracht show platform software fed switch actieve matm macTable vlan <vlan id> mac <mac address>

<#root>

Edge-1# **show platform software fed switch active matm macTable vlan 1026 mac 5254.0019.93e9** VLAN MAC Type Seq# EC\_Bi Flags **machandle siHandle** riHandle **diHandle** \*a\_time \*e\_time ports Con ---------------------------------------------------------------------------------------------------- 1026 5254.0019.93e9 0x1 9 0 0 **0x7f65ec7bda68 0x7f65ec7c21f8**  $0x0$ **0x7f65ec6e1368** 300 7 GigabitEthernet1/0/3 Yes ======platform hardware details ====== Asic: 0 htm-handle =  $0x7f65ec95dc68$  MVID = 7 gpn = 1  $SI = 0xc3 RI = 0x25 DI = 0x526e$  DI = 0x526e pmap = 0x00000000 0x00000004 pmap\_intf : [GigabitEthernet1/0/3] Asic: 1  $SI = 0xc3 RI = 0x25 DI = 0x526e$  $DI = 0x526e$  pmap =  $0x00000000$   $0x00000000$ 

\*\*MAC-adresomzetting\*\*

Neem de macHandle-waarde van de vorige opdracht (0x7f65ec7bda68) en gebruik in show platform hardwarematige switch actieve fwd-asic abstraction print-resource-handle <macHandle> 1

<#root>

Edge-1#

**show platform hardware fed switch active fwd-asic abstraction print-resource-handle 0x7f65ec7bda68 1**

Handle:0x7f65ec7bda68 Res-Type:ASIC\_RSC\_HASH\_TCAM Res-Switch-Num:0 Asic-Num:255 Feature-ID:AL\_FID\_L2 Lk priv\_ri/priv\_si Handle: (nil)Hardware Indices/Handles: handle [ASIC: 0]: 0x7f65ec95dc68 Features sharing this resource:Cookie length: 12 19 00 54 52 e9 93 07 80 07 00 00 00

Detailed Resource Information (ASIC\_INSTANCE# 0)

----------------------------------------

Number of HTM Entries: 1

Entry 0: (handle 0x7f65ec95dc68)

Absolute Index: 6778 Time Stamp: 4 KEY -

**vlan:7**

#### **mac:0x5254001993e9**

l3\_if:0

**gpn:3**

epoch:0 static:0 flood\_en:0 vlan\_lead\_wless\_flood\_en: 0 client\_home\_asic: 0 learning\_peerid 0, learnin MASK - vlan:0 mac:0x0 l3\_if:0 gpn:0 epoch:0 static:0 flood\_en:0 vlan\_lead\_wless\_flood\_en: 0 client\_home SRC\_AD - need\_to\_learn:0 lrn\_v:0 catchall:0 static\_mac:0 chain\_ptr\_v:0 chain\_ptr: 0 static\_entry\_v:0 au DST\_AD - si:0xb7 bridge:0 replicate:0 blk\_fwd\_o:0 v4\_rmac:0 v6\_rmac:0 catchall:0 ign\_src\_lrn:0 port\_mas ==============================================================

#### \*\*MVID-verificatie\*\*

Nummer 7 in de vorige uitvoer is de toegewezen VLAN-id (MVID) in hardware. Om te verifiëren dat zij tot "echt"VLAN aanpassen, gebruik tonen platformsoftware gevoed switch actief vlan <vlan nummer>

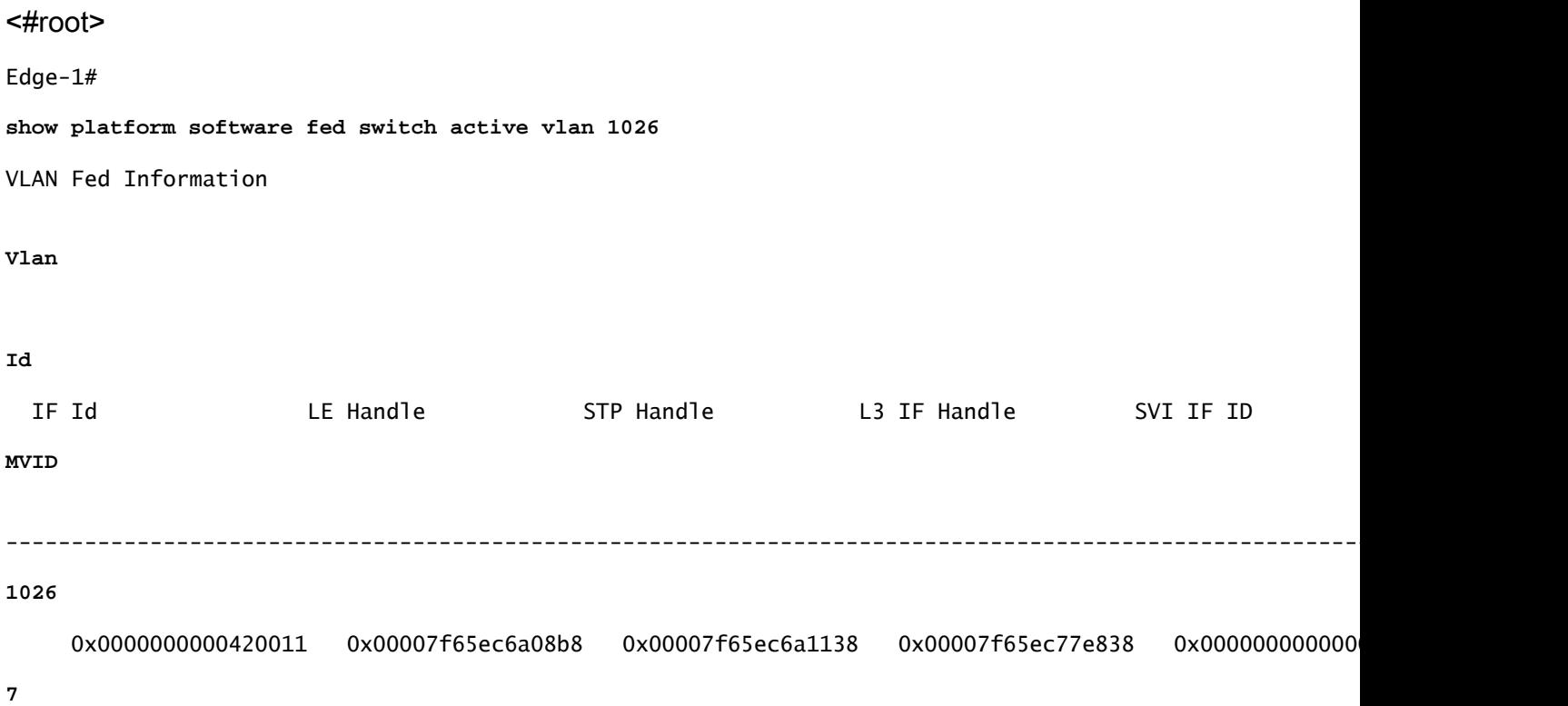

\*\*GPN-verificatie (Global Port Number)\*\*

Om de GPN te correleren met een "echte" interface, gebruik de opdracht tonen platformsoftware gevoede switch actieve ifm-toewijzingen gpn

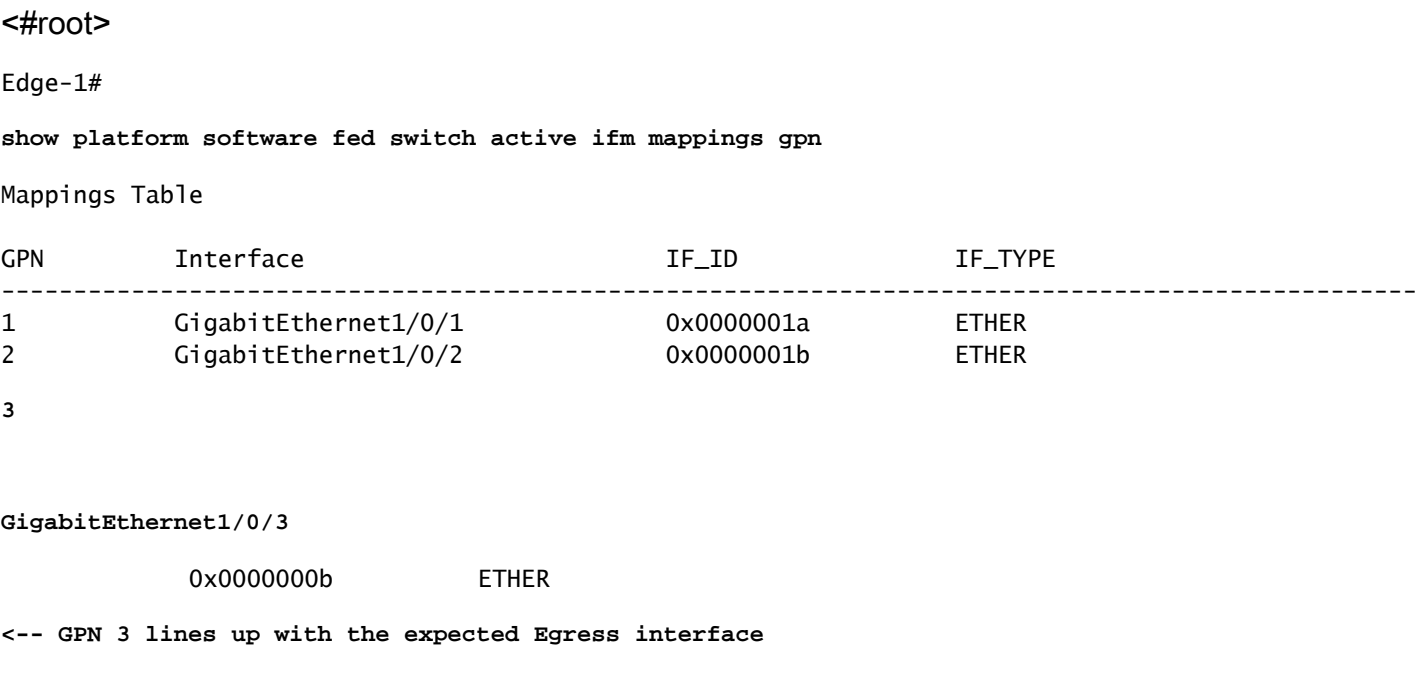

\*\*MAC-adresomzetting\*\*

Neem de siHandle-waarde van de vorige opdracht (0x7f65ec7c21f8) en gebruik in show platform hardwarematige switch actieve fwd-asic abstraction print-resource-handle <si\_handle> 1

#### <#root>

Edge-1#

**show platform hardware fed switch active fwd-asic abstraction print-resource-handle 0x7f65ec7c21f8 1**

Handle:0x7f65ec7c21f8 Res-Type:ASIC\_RSC\_SI Res-Switch-Num:255 Asic-Num:255 Feature-ID:AL\_FID\_L3\_UNICAST priv\_ri/priv\_si Handle: 0x7f65ec7c2498Hardware Indices/Handles: index0:0xc3 mtu\_index/l3u\_ri\_index0:0x Features sharing this resource:66 (1)] 57 (1)] Cookie length: 56 00 00 00 00 00 00 00 00 02 04 00 00 00 00 00 00 00 00 00 00 07 00 52 54 00 19 93 e9 00 00 00 00 00 00 00 00 00 00 00 00 00 00 00 00 00 00 00 00 00 00 00 00 00 00 00 00

```
Detailed Resource Information (ASIC_INSTANCE# 0)
----------------------------------------
```
Station Index (SI) [0xc3] <-- Station Index is comprised of the Rewrite Index (RI) and Destination Inder

stationTableGenericLabel = 0 stationFdConstructionLabel = 0x7  $lookupSkipIdIndex = 0$ 

 $rcpServiceId = 0$ dejaVuPreCheckEn = 0x1

**Replication Bitmap: LD <-- Local Data (LD) indicates that the destination is on this ASIC**

```
Detailed Resource Information (ASIC_INSTANCE# 1)
----------------------------------------
```
Station Index (SI) [0xc3] <-- Station Index is comprised of the Rewrite Index (RI) and Destination Inder

```
stationTableGenericLabel = 0
stationFdConstructionLabel = 0x7
lookupSkipIdIndex = 0
rcpServiceId = 0dejaVuPreCheckEn = 0x1
Replication Bitmap: CD <-- Core Data (CD) indicates that the destination is on the same ASIC, different core
  ==============================================================
```
Verificatie \*\*MAC-adresherschrijvingsindex\*\*

Neem de RI-waarde van de vorige opdracht (0x25) en gebruik in show platform hardwarefed switch actieve fwd-asic resource asic alle herschrijf-index bereik <RI>

<#root>

Edge-1#

,

,

**show platform hardware fed switch active fwd-asic resource asic all rewrite-index range 0x25 0x25**

```
ASIC#:0 RI:37 Rewrite_type:AL_RRM_REWRITE_L3_UNICAST_IPV4_SHARED(1) Mapped_rii:L3_UNICAST_IPV4(9)
 MAC Addr:
```
**MAC Addr: 52:54:00:19:93:e9**

L3IF LE Index 41

ASIC#:0 RI:38 Rewrite\_type:AL\_RRM\_REWRITE\_L3\_UNICAST\_IPV4\_SHARED(1) Mapped\_rii:L3\_UNICAST\_IPV4(9) MAC Addr: MAC Addr: 01:00:5e:00:00:00, L3IF LE Index 40

ASIC#:0 RI:39 Rewrite\_type:AL\_RRM\_REWRITE\_L3\_UNICAST\_IPV4\_SHARED(1) Mapped\_rii:L3\_UNICAST\_IPV4(9) MAC Addr: MAC Addr: 52:54:00:00:50:17, L3IF LE Index 40

ASIC#:1 RI:37 Rewrite\_type:AL\_RRM\_REWRITE\_L3\_UNICAST\_IPV4\_SHARED(1) Mapped\_rii:L3\_UNICAST\_IPV4(9) MAC Addr:

**MAC Addr: 52:54:00:19:93:e9**

```
ASIC#:1 RI:38 Rewrite_type:AL_RRM_REWRITE_L3_UNICAST_IPV4_SHARED(1) Mapped_rii:L3_UNICAST_IPV4(9)
 MAC Addr: MAC Addr: 01:00:5e:00:00:00,
 L3IF LE Index 40
ASIC#:1 RI:39 Rewrite_type:AL_RRM_REWRITE_L3_UNICAST_IPV4_SHARED(1) Mapped_rii:L3_UNICAST_IPV4(9)
 MAC Addr: MAC Addr: 52:54:00:00:50:17,
```
L3IF LE Index 40

Verificatie \*\*MAC-adresbestemming-index\*\*

Neem de DI-waarde van het vorige commando (0x526e) en gebruik in show platform hardwarematige switch actieve fwd-asic resource asic voor alle bestemmings-indexbereik <DI>

<#root>

Edge-1#

**show platform hardware fed switch active fwd-asic resource asic all destination-index range 0x526e 0x526e**

ASIC#0:

Destination index =  $0x526e$ 

pmap = 0x00000000 0x00000004 <-- Convert decimal 4 to binary, which is 0100. Count this binary right to

pmap\_intf : [GigabitEthernet1/0/3]  $cmi$  = 0x0  $rcp\_pmap$  =  $0x0$ al\_rsc\_cmi CPU Map Index (CMI) [0]  $cti$ LoO  $= 0$  $ctilc1 = 0$  $ctiLo2 = 0$  $cpuQNumO = 0$  $cpuQNum1 = 0$  $cpuQNum2 = 0$  $npuIndex = 0$  $stringSeq$  = 0  $copySeq$  = 0 ASIC#1:

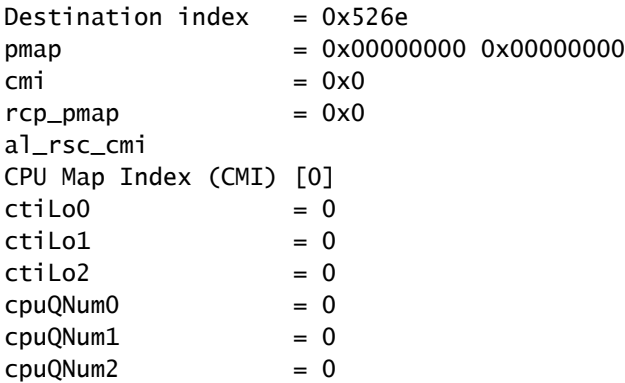

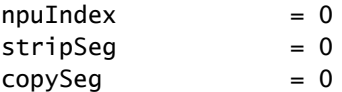

\*\*Poortverificatie\*\*

Om de poort die eerder gezien is te correleren, gebruikt u de commandshow platform software gevoed switch actieve ifm-toewijzingen en kijkt u naar de Port column.

<#root>

Edge-1#

**show platform software fed switch active ifm mappings**

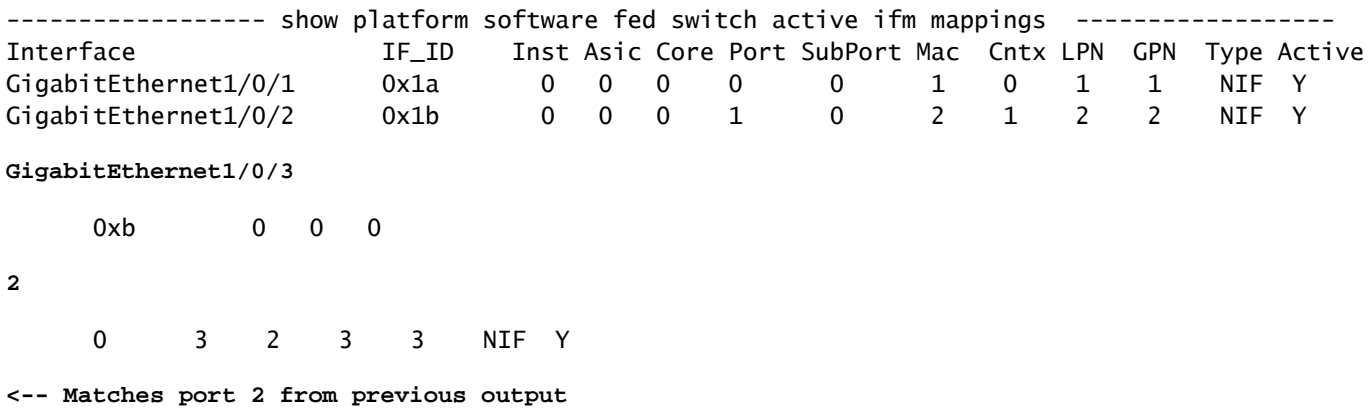

\*\*Hardware FED MAC-adresverificatie\*\*

Deze output in een werkend/ideaal scenario komt overeen met wat de macHandle decodeer voorzag.

#### <#root>

Edge-1#

**show platform hardware fed switch active matm macTable vlan 1026 mac 5254.0019.93e9**

HEAD: MAC address 5254.0019.93e9 in VLAN 1026 KEY:

**vlan 7**

,

 **mac 0x5254001993e9**

, l3\_if 0,

**gpn 3**

, epoch 0, static 0, flood\_en 0, vlan\_lead\_wless\_flood\_en 0, client\_home\_asic 0, learning\_peerid 0, lea MASK: vlan 0, mac 0x0, l3\_if 0, gpn 0, epoch 0, static 0, flood\_en 0, vlan\_lead\_wless\_flood\_en 0, clien SRC\_AD: need\_to\_learn 0, lrn\_v 0, catchall 0, static\_mac 0, chain\_ptr\_v 0, chain\_ptr 0, static\_entry\_v

```
DST_AD: si 0xb7, bridge 0, replicate 0, blk_fwd_o 0, v4_mac 0, v6_mac 0, catchall 0, ign_src_lrn 0, por
Total Mac number of addresses:: 1
```
- VLAN-id in hardware (MVID) is 7
- MAC-adres: 5254.0019.93e9
- $\cdot$  GPN: 3

LISP-vermeldingen

Na succesvolle host-onboarding worden LISP-vermeldingen voor de end-host lokaal gemaakt op Edge Node en geregistreerd op Control Nodes (LISP MSMR. - LISP Map Server / Map Resolver). Alle LISP-controles moeten worden uitgevoerd met betrekking tot het specifieke toepassingsgebied van de instantie-id die kan worden gecontroleerd voor L2 en L3:

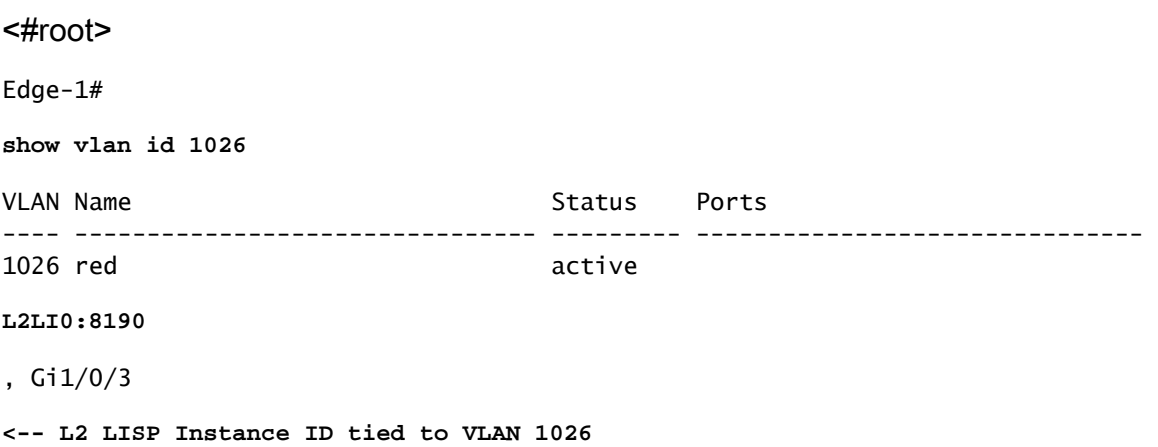

\*\*L2 LISP-databaseverificatie\*\*

Om de L2 LISP-database te controleren, gebruik de opdracht toon lisp instantie-id <L2 LISP ID> Ethernet-database <mac address>

<#root>

Edge-1#

**show lisp instance-id 8190 ethernet database 5254.0019.93e9**

```
LISP ETR MAC Mapping Database for LISP 0 EID-table Vlan 1026 (IID 8190), LSBs: 0x1
Entries total 1, no-route 0, inactive 0, do-not-register 2
5254.0019.93e9/48, dynamic-eid Auto-L2-group-8190, inherited from default locator-set rloc_222e1707-175
  Uptime: 2d17h, Last-change: 2d17h
  Domain-ID: local
  Service-Insertion: N/A
  Locator Pri/Wgt Source State
```
 10/10 cfg-intf site-self, reachable  **-----> Our own RLOC** Map-server Uptime ACK Domain-ID  **10.47.1.10** 1d11h Yes 0 **-----> RLOC of upstream collocated border 10.47.1.11** 2d17h Yes 0 **-----> RLOC of upstream collocated border**

\*\*LISP L2 Adresoplossing (AR) Databaseverificatie\*\*

Om de LISP L2 AR Database te controleren, gebruik de opdracht toon lisp instantie-id <LISP L2 IID> ethernetdatabase adres-resolutie <mac address>

<#root>

Edge-1#

**show lisp instance-id 8190 ethernet database address-resolution 5254.0019.93e9**

LISP ETR Address Resolution for LISP 0 EID-table Vlan 1026 (IID 8190) (\*) -> entry being deleted

**Hardware Address L3 InstID Host Address** 5254.0019.93e9 4099 10.47.4.2/32 <-- Endpoint MAC Address, LISP L3 Instance ID, Endpoint

\*\*LISP L3 databaseverificatie\*\*

Om de LISP L3 Database te controleren, gebruikt u de opdracht show lisp instantie-id <LISP L3 ID> ipv4 database <IP-adres/subnetmasker>

<#root>

Edge-1#

**show lisp instance-id 4099 ipv4 database 10.47.4.2/32**

LISP ETR IPv4 Mapping Database for LISP 0 EID-table vrf red\_vn (IID 4099), LSBs: 0x1 Entries total 1, no-route 0, inactive 0, do-not-register 1

**10.47.4.2**

/32, dynamic-eid red-IPV4, inherited from default locator-set rloc\_222e1707-175d-4019-a783-060404f8bc2f

**-----> Endpoint IPv4 Address**

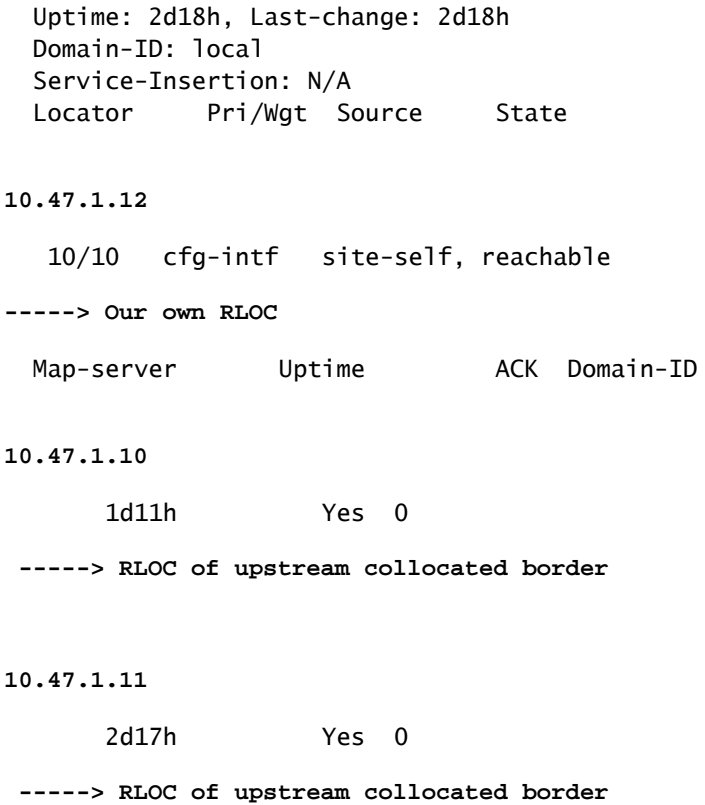

#### \*\*CEF-verificatie\*\*

Om CEF te controleren, gebruik de opdracht tonen ip cef vrf <vrf name> <IP-adres> intern

#### <#root>

```
Edge-1#
show ip cef vrf red_vn 10.47.4.2 internal
10.47.4.2/32, epoch 1, flags [att, sc], RIB[D], refcnt 6, per-destination sharing
   sources: RIB, Adj, IPL
   feature space:
     IPRM: 0x00058000
     Broker: linked, distributed at 3rd priority
   subblocks:
     SC owned,sourced:
LISP local EID
 -
     SC inherited: LISP remote EID - locator status bits 0x00000000
     SC inherited: LISP cfg dyn-EID - LISP configured dynamic-EID
     LISP EID attributes: localEID Yes, c-dynEID Yes, d-dynEID Yes, a-dynEID No
     SC owned,sourced: LISP generalised SMR - [disabled, not inheriting, 0x7F06D0A67E40 locks: 1]
     Adj source:
IP adj out of Vlan1026
,
addr 10.47.4.2
```

```
 7F06D300B738
       Dependent covered prefix type adjfib, cover 10.47.4.0/24
     2 IPL sources [no flags]
   ifnums:
     Vlan1026(29): 10.47.4.2
   path list 7F06CEE8D720, 3 locks, per-destination, flags 0x49 [shble, rif, hwcn]
     path 7F06D0A900C8, share 1/1, type attached nexthop, for IPv4
       nexthop 10.47.4.2 Vlan1026, IP adj out of Vlan1026, addr 10.47.4.2 7F06D300B738
   output chain:
IP adj out of Vlan1026, addr 10.47.4.2
  7F06D300B738
```
Naast lokale LISP-vermeldingen op het SDA Edge-knooppunt bevat SDA Control Nodes (LISP MS/MR) ook extra informatie over de eindpunten:

Verificatie van samengestelde rand L2 LISP-server:

Om de L2 LISP Server te controleren, gebruik de opdracht show lisp instantie-id <L2 LISP ID> Ethernet-server <MAC Address>

```
<#root>
```
Border-1#

**show lisp instance-id 8190 ethernet server 5254.0019.93e9**

LISP Site Registration Information

Site name: site\_uci Description: map-server configured from Cisco DNA-Center Allowed configured locators: any Requested EID-prefix:

EID-prefix:

**5254.0019.93e9**

/48 instance-id 8190

**<-- Endpoint MAC Address**

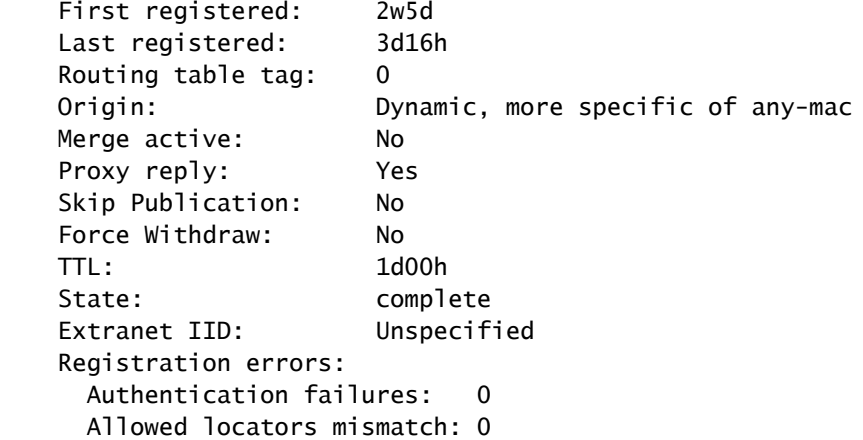

**10.47.1.12** :21038, last registered 3d16h, proxy-reply, map-notify **<-- Egress Tunnel Router (Fabric Edge IP address)** TTL 1d00h, no merge, hash-function sha1 state complete, no security-capability nonce 0xB60C4314-0x97BB332D xTR-ID 0xAB3179F6-0xC774F22C-0x00F2C82E-0x3A66738D site-ID unspecified Domain-ID local Multihoming-ID unspecified sourced by reliable transport Locator Local State Pri/Wgt Scope  **10.47.1.12** yes up  $10/10$  IPv4 none

**<--(Fabric Edge IP address)**

Verificatie van samengestelde grens L2 LISP-adresresolutie (AR):

Om de L2 LISP AR Server te controleren, gebruik de opdracht toon lisp instantie-id <LISP L2 IID> Ethernet-server-adresresolutie <IP-adres>

Om de registratiegeschiedenis te controleren, gebruik de opdracht toon lisp instantie-id <LISP L2 ID> Ethernet-server-adresresolutie <IP-adres> registratiegeschiedenis

<#root> Border-1# **show lisp instance-id 8190 ethernet server address-resolution 10.47.4.2** Address-resolution data for router lisp 0 instance-id 8190 Site name: site\_uci Host Address: **10.47.4.2** /32 Hardware Address: **5254.0019.93e9** First registered: 2w5d Last registered: 3d16h Registration errors: Authentication failures: 0 ETR **10.47.1.12**

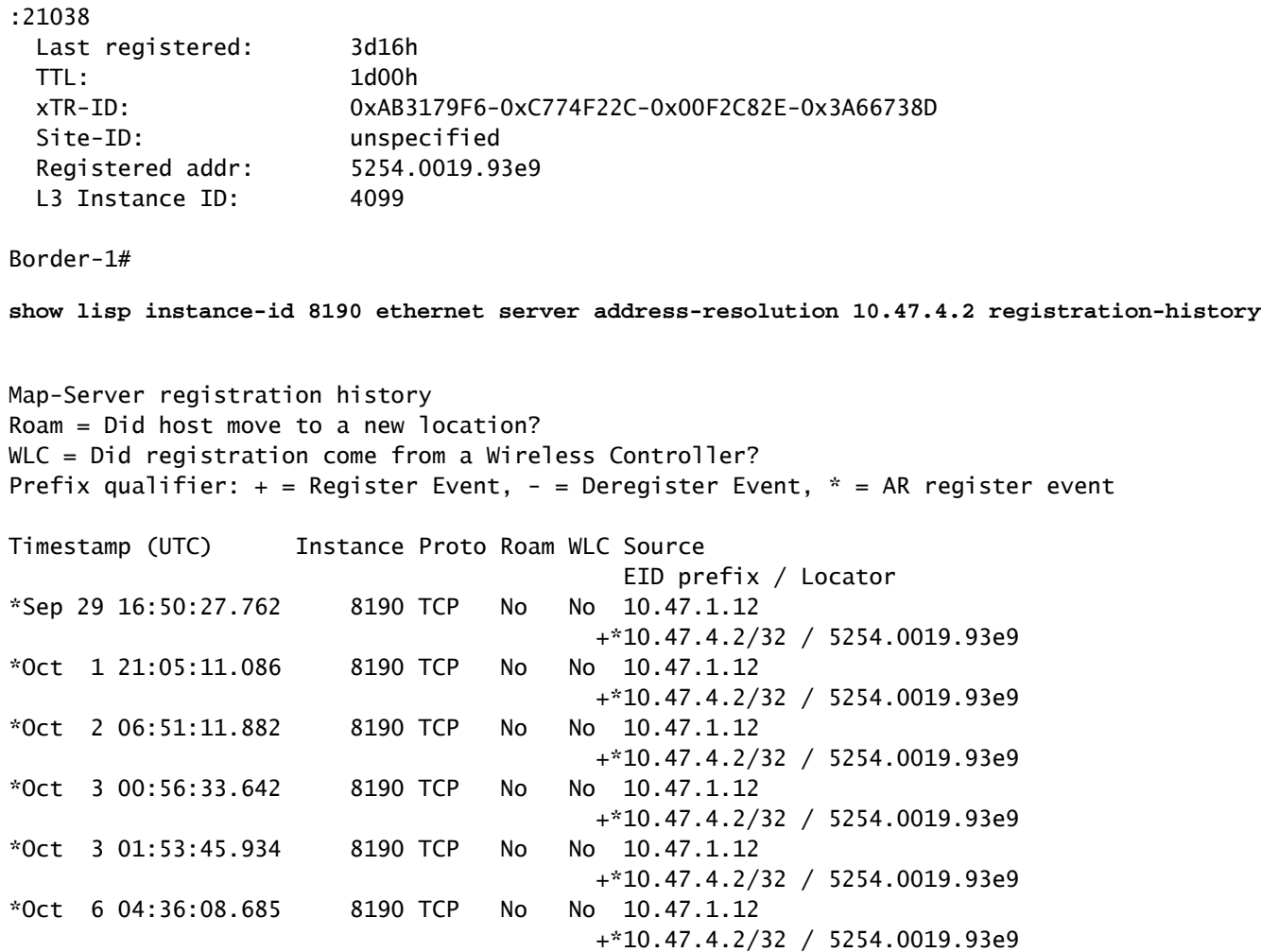

Verificatie van samengestelde rand L3 LISP-server

Om de L3 LISP Server te controleren, gebruik de opdracht show lisp instantie-id <LISP L3 ID> ipv4 server <IP adres>

Om de registratiegeschiedenis van de L3 LISP-server te controleren, gebruikt u de opdracht toon lisp instantie-id <LISP L3 IID> ipv4 server <IP adres> registratiegeschiedenis

<#root> Border-1# **show lisp instance-id 4099 ipv4 server 10.47.4.2** LISP Site Registration Information Site name: site\_uci Description: map-server configured from Cisco DNA-Center Allowed configured locators: any Requested EID-prefix: EID-prefix:

**10.47.4.2**

/32 instance-id 4099

```
 First registered: 2w5d
    Last registered: 02:39:39
    Routing table tag: 0
    Origin: Dynamic, more specific of 10.47.4.0/24
    Merge active: No
    Proxy reply: Yes
    Skip Publication: No
    Force Withdraw: No
    TTL: 1d00h
    State: complete
    Extranet IID: Unspecified
    Registration errors:
      Authentication failures: 0
      Allowed locators mismatch: 0
    ETR
10.47.1.12
:21038, last registered 02:39:39, proxy-reply, map-notify
                         TTL 1d00h, no merge, hash-function sha1
                         state complete, no security-capability
                         nonce 0x128CB668-0xF7B85F77
                         xTR-ID 0xAB3179F6-0xC774F22C-0x00F2C82E-0x3A66738D
                         site-ID unspecified
                         Domain-ID local
                         Multihoming-ID unspecified
                         sourced by reliable transport
      Locator Local State Pri/Wgt Scope
10.47.1.12
 yes up 10/10 IPv4 none
Border-1#
show lisp instance-id 4099 ipv4 server 10.47.4.2/32 registration-history
Map-Server registration history
Roam = Did host move to a new location?
WLC = Did registration come from a Wireless Controller?
Prefix qualifier: + = Register Event, - = Deregister Event, * = AR register event
Timestamp (UTC) Instance Proto Roam WLC Source
                                          EID prefix / Locator
*Oct 6 04:36:01.548 4099 UDP No No 10.47.1.12
                                      + 10.47.4.2/32*Oct 6 04:36:08.686 4099 TCP No No 10.47.1.12
                                       + 10.47.4.2/32
*Oct 9 18:35:48.058 4099 TCP No No 10.47.1.12
                                        + 10.47.4.2/32
```
### ARP-resolutie in SDA

Er wordt aangenomen dat Cisco Catalyst Center is gebruikt om SDA-stof met standaardinstellingen te provisioneren. Dit betekent dat Layer 2-extensie is ingeschakeld en dat al het verkeer binnen de Fabric (in hetzelfde VLAN / VPN) wordt doorgestuurd op basis van MAC-

adreslookups / LISP Ethernet-instantie, in plaats van IP-adreslookups / LISP IP-instantie.

Vanuit het perspectief van probleemoplossing kan het handig zijn om statische ARP-vermeldingen op beide hosts te configureren om snel te controleren of het probleem zich voordoet met generieke connectiviteit in de stof (in dat geval ping werkt niet tussen hosts) of alleen met ARPresolutie.

ARP-proces in SDA Fabric maakt gebruik van LISP om de identificatie en locatie van hosts op te lossen en is anders dan ARP-gedrag in traditionele Routing/Switching-omgevingen.

Stap 1: Fabric Endpoint stuurt een ARP-verzoek om de MAC/IP-binding voor het andere Fabricendpoint te bepalen

Packet Capture kan op de toegangsinterface worden geconfigureerd om te bevestigen dat ARPpakket van de host wordt ontvangen:

<#root> Edge-1# **monitor capture 1 interface g1/0/3 in match any** Edge-1# **mon cap 1 start** Started capture point : 1 Edge-1# **mon cap 1 stop** Capture statistics collected at software: Capture duration - 22 seconds Packets received - 13 Packets dropped - 0 Packets oversized - 0 Number of Bytes dropped at asic not collected Capture buffer will exists till exported or cleared Stopped capture point : 1 Edge-1# **show monitor capture 1 buffer brief** Starting the packet display ........ Press Ctrl + Shift + 6 to exit 1 0.000000 52:54:00:19:93:e9 -> ff:ff:ff:ff:ff:ff ARP 60 Who has 10.47.4.3? Tell 10.47.4.2 2 1.028893 52:54:00:19:93:e9 -> ff:ff:ff:ff:ff:ff ARP 60 Who has 10.47.4.3? Tell 10.47.4.2 3 2.058244 52:54:00:19:93:e9 -> ff:ff:ff:ff:ff:ff ARP 60 Who has 10.47.4.3? Tell 10.47.4.2 Edge-1#

**show monitor capture 1 buffer display-filter arp detailed**

Starting the packet display ........ Press Ctrl + Shift + 6 to exit

```
Frame 1: 60 bytes on wire (480 bits), 60 bytes captured (480 bits) on interface /tmp/epc_ws/wif_to_ts_p
     Interface id: 0 (/tmp/epc_ws/wif_to_ts_pipe)
         Interface name: /tmp/epc_ws/wif_to_ts_pipe
     Encapsulation type: Ethernet (1)
     Arrival Time: Oct 10, 2023 14:52:03.659290000 UTC
     [Time shift for this packet: 0.000000000 seconds]
     Epoch Time: 1696949523.659290000 seconds
     [Time delta from previous captured frame: 0.000000000 seconds]
     [Time delta from previous displayed frame: 0.000000000 seconds]
     [Time since reference or first frame: 0.000000000 seconds]
     Frame Number: 1
     Frame Length: 60 bytes (480 bits)
     Capture Length: 60 bytes (480 bits)
     [Frame is marked: False]
     [Frame is ignored: False]
     [Protocols in frame: eth:ethertype:arp]
Ethernet II, Src: 52:54:00:19:93:e9 (
52:54:00:19:93:e9
), Dst:
ff:ff:ff:ff:ff:ff
  (ff:ff:ff:ff:ff:ff)
<-- SMAC/DMAC respectively
    Destination: ff:ff:ff:ff:ff:ff:ff (ff:ff:ff:ff:ff:ff)
         Address: ff:ff:ff:ff:ff:ff (ff:ff:ff:ff:ff:ff)
        .... ..1. .... .... .... .... = LG bit: Locally administered address (this is NOT the factory d
        .... ...1 .... .... .... .... = IG bit: Group address (multicast/broadcast)
     Source: 52:54:00:19:93:e9 (52:54:00:19:93:e9)
         Address: 52:54:00:19:93:e9 (52:54:00:19:93:e9)
        .... ..1. .... .... .... .... = LG bit: Locally administered address (this is NOT the factory d
        .... ...0 .... .... .... .... = IG bit: Individual address (unicast)
     Type: ARP (
```

```
0x0806
```

```
)
```

```
 Padding: 000000000000000000000000000000000000
Address Resolution Protocol (request)
     Hardware type: Ethernet (1)
     Protocol type: IPv4 (0x0800)
     Hardware size: 6
     Protocol size: 4
     Opcode: request (1)
     Sender MAC address:
52:54:00:19:93:e9
  (52:54:00:19:93:e9)
     Sender IP address:
10.47.4.2
     Target MAC address:
00:00:00:00:00:00
  (00:00:00:00:00:00)
     Target IP address:
10.47.4.3
```
Stap 2. Edge Node gebruikt ARP-pakket en genereert LISP-verzoek om het MAC-adres van HOST-02 te bepalen.

Edge-1 stuurt een LISP Map-request om het MAC-adres van 10.47.4.3 op te lossen naar de LISP Control-Planes (Collocation Borders):

<#root>

Edge-1#

**debug lisp control-plane all**

Edge-1#

**debug l2lisp all**

LISP[REMT ]-0: Map Request: Delay is over for IID 8190 EID 10.47.4.3/32, requester 'AR'. LISP[REMT ]-0 IID 8190: Schedule processing of Map-Requests from 'remote EID prefix' in IPv4. LISP[REMT ]-0: Map Request: Sending request for IID 8190 EID 10.47.4.3/32, requester 'AR'.

Stap 3. Control Node ontvangt LISP-verzoek voor IP/MAC-toewijzing en stuurt een antwoord terug naar SDA Edge-knooppunt

LISP Map-request wordt ontvangen van de Fabric Edge en reageert met een LISP Map-Reactie met het MAC-adres dat gekoppeld is aan 10.47.4.3

<#root>

Border-1#

**debug lisp control-plane all**

Border-1#

**debug l2lisp all**

LISP[TRNSP]-0: Processing received Map-Request(1) message on GigabitEthernet1/0/3 from 10.47.4.3:4342 t LISP[MR ]-0: Received Map-Request with 1 records, first EID IID 8190 10.47.4.3/32, source EID UNSPEC, LISP[MR ]-0 IID 8190 Eth-ARP: MS EID 10.47.4.3/32: Sending proxy reply to 10.47.1.12.

De LISP Control-Plane reageert met een Proxy-antwoord op basis van de adresresolutie-ingang die is opgeslagen in de lokale database

<#root>

Border-1#

**show lisp instance-id 8190 ethernet server address-resolution 10.47.4.3**

```
Address-resolution data for router lisp 0 instance-id 8190
Site name: site_uci
Host Address:
10.47.4.3
/32
Hardware Address:
5254.001e.ad00
First registered: 21:11:17
Last registered: 21:11:17
Registration errors:
  Authentication failures: 0
 ETR 10.47.1.13:16056
 Last registered: 21:11:17
  TTL: 1d00h
  xTR-ID: 0x8CEE6478-0x9358E248-0xE935FF07-0x8C3C5450
  Site-ID: unspecified
  Registered addr:
5254.001e.ad00
  L3 Instance ID:
4099
```
Stap 4. Edge Node ontvangt LISP-antwoord met MAC-adres van 10.47.4.3

Het antwoord van de LISP-proxy wordt ontvangen door het Fabric Edge-knooppunt:

LISP[REMT ]-0: Processing Map-Reply mapping record for IID 8190 MAC 5254.001e.ad00/48 LCAF 2, ttl 1440, LISP[REMT ]-0: Processing mapping information for EID prefix IID 8190 5254.001e.ad00/48.

Stap 5. Edge Node verstuurt LISP-pakket met plattegrond-aanvraag om RLOC-locatie voor MACadres te bepalen

Na succesvolle voltooiing van de eerste drie stappen kent Edge Node het MAC-adres van 10.47.4.3 waarvoor ARP oorspronkelijk is gegenereerd. Aangezien Layer-2-uitbreiding is ingeschakeld, antwoordt Edge Node niet terug met deze informatie naar 10.47.4.2, maar gebruikt het eerder om de locatie van uitgaande knooppunt Edge te bepalen, zodat ARP naar 10.47.4.3 kan worden doorgestuurd als in een traditioneel Layer-2-netwerk.

Om deze reden genereert Edge Node nog een LISP Map request-pakket in Ethernet Instance, dit keer met RLOC-informatie voor het MAC-adres van 10.47.4.2:

Edge-1#

**debug lisp control-plane all**

Edge-1#

**debug l2lisp all**

```
*Oct 10 17:01:41.430: LISP[REMT ]-0 IID 8190: Schedule processing of Map-Requests from 'remote EID pref
*Oct 10 17:01:41.430: LISP[REMT ]-0: Map Request: Sending request for IID 8190 EID 5254.001e.ad00/48, requester 'remote EID prefix'
```
Stap 6: LISP Map-request-pakket wordt ontvangen door Control Node om de RLOC-locatie voor MAC-adres te bepalen

Control Node ontvangt het LISP-pakket en reageert erop op basis van de lokale databasestatus

<#root>

Border-1#

**debug lisp control-plane all**

Border-1#

**debug l2lisp all**

\*Oct 10 16:04:42.055: LISP[MR ]-0 IID 8190 Eth-ARP: MS EID 10.47.4.3/32: Sending proxy reply to 10.47.1.12. \*Oct 10 16:04:42.407: LISP[MR ]-0: Received Map-Request with 1 records, first EID IID 8190 5254.001e. \*Oct 10 16:04:42.408: LISP[MR ]-0 IID 8190 MAC: MS EID 5254.001e.ad00/48: Sending proxy reply to 10.47.1.12.

Stap 7: LISP-kaartantwoord wordt ontvangen door Edge Node

Het antwoord van de kaart dat door Control Node wordt geproduceerd wordt ontvangen door Edge Node:

<#root>

Edge-1#

**debug lisp control-plane all**

Edge-1#

**debug l2lisp all**

```
*Oct 10 17:44:00.181: LISP[TRNSP]-0: Processing received Map-Reply(2) message on GigabitEthernet1/0/2 from 10.47.1.13:4342 to 10.47.1.12:4342.
*Oct 10 17:44:00.181: LISP[REMT ]-0: Received Map-Reply with nonce 0xF954EC80-0x039D7E4A, 1 records.
*Oct 10 17:44:00.181: LISP[REMT ]-0: Map-Reply nonce matches pending request for IID 8190 EID 5254.001e
*Oct 10 17:44:00.181: LISP[REMT ]-0: Processing Map-Reply mapping record for IID 8190 MAC 5254.001e.ad0
*Oct 10 17:44:00.181: LISP[REMT ]-0: Map Request: Received reply with rtt 560ms.
*Oct 10 17:44:00.181: LISP[REMT ]-0: Processing mapping information for EID prefix IID 8190 5254.001e.ad00/48.
```
Hierdoor wordt uiteindelijk een ingang in LISP Ethernet-instantiekaart-cache gemaakt en kan ARP-pakket worden doorgestuurd naar Edge-2 waar 10.47.4.3 is aangesloten op

<#root>

Edge-1# **show lisp instance-id 8190 ethernet map-cache 5254.001e.ad00** LISP MAC Mapping Cache for LISP 0 EID-table Vlan 1026 (IID 8190), 1 entries 5254.001e.ad00/48, uptime: 00:04:11, expires: 23:55:48, via map-reply, complete Sources: map-reply State: complete, last modified: 00:04:11, map-source: 10.47.1.13 Active, Packets out: 8(0 bytes), counters are not accurate (~ 00:00:04 ago) Encapsulating dynamic-EID traffic Locator Uptime State Pri/Wgt Encap-IID 10.47.1.13 00:04:11 up 10/10 Last up-down state change: 00:04:11, state change count: 1 Last route reachability change: 00:04:11, state change count: 1 Last priority / weight change: never/never RLOC-probing loc-status algorithm: Last RLOC-probe sent: 00:04:11 (rtt 560ms)

Stap 8. ARP is ingekapseld in VXLAN en wordt naar HOST-02 verzonden

Alle aan LISP verwante stappen moesten bepalen waar 10.47.4.3 zich bevindt, zodat Edge Node oorspronkelijk ARP-pakket (broadcast) als unicast naar de juiste Edge-knooppunt kan verzenden. Het oorspronkelijke ARP-verzoek wordt door Edge Node CPU in een cachegeheugen (niet gedropt) totdat alle stappen zijn voltooid, waardoor een juiste ARP-resolutie mogelijk is, zelfs wanneer één ARP-pakket vanaf 10.47.4.2 is verzonden.

ARP-pakket is ingesloten in VXLAN, zoals in het voorbeeld:

<#root>

Edge-2#

**show monitor capture 1 buffer display-filter arp brief**

Starting the packet display ........ Press Ctrl + Shift + 6 to exit 67 15.149181 52:54:00:19:93:e9 -> 52:54:00:1e:ad:00 ARP 110 Who has 10.47.4.3? Tell 10.47.4.2 68 15.155511 52:54:00:19:93:e9 -> 52:54:00:1e:ad:00 ARP 110 Who has 10.47.4.3? Tell 10.47.4.2

Het ARP verzoek is ingekapseld in VXLAN en ook omgezet van een uitzending ARP verzoek naar een unicast ARP verzoek.

#### <#root>

Frame 68: 110 bytes on wire (880 bits), 110 bytes captured (880 bits) on interface /tmp/epc\_ws/wif\_to\_t Interface id: 0 (/tmp/epc\_ws/wif\_to\_ts\_pipe)

```
 Interface name: /tmp/epc_ws/wif_to_ts_pipe
     Encapsulation type: Ethernet (1)
     Arrival Time: Oct 10, 2023 17:56:43.256570000 UTC
     [Time shift for this packet: 0.000000000 seconds]
     Epoch Time: 1696960603.256570000 seconds
     [Time delta from previous captured frame: 0.006330000 seconds]
     [Time delta from previous displayed frame: 0.006330000 seconds]
     [Time since reference or first frame: 15.155511000 seconds]
     Frame Number: 68
     Frame Length: 110 bytes (880 bits)
     Capture Length: 110 bytes (880 bits)
     [Frame is marked: False]
     [Frame is ignored: False]
     [Protocols in frame: eth:ethertype:ip:udp:vxlan:eth:ethertype:arp]
Ethernet II, Src: 52:54:00:0a:42:11 (52:54:00:0a:42:11), Dst: 52:54:00:17:fe:65 (52:54:00:17:fe:65)
     Destination: 52:54:00:17:fe:65 (52:54:00:17:fe:65)
         Address: 52:54:00:17:fe:65 (52:54:00:17:fe:65)
        .... ..1. .... .... .... .... = LG bit: Locally administered address (this is NOT the factory d
         .... ...0 .... .... .... .... = IG bit: Individual address (unicast)
     Source: 52:54:00:0a:42:11 (52:54:00:0a:42:11)
         Address: 52:54:00:0a:42:11 (52:54:00:0a:42:11)
        \dots.... ..1. \dots .... .... .... = LG bit: Locally administered address (this is NOT the factory d
        .... ...0 .... .... .... .... = IG bit: Individual address (unicast)
     Type: IPv4 (0x0800)
Internet Protocol Version 4, Src:
10.47.1.12
, Dst:
10.47.1.13 <-- 10.47.1.12 is Edge-1 RLOC, 10.47.1.13 is Edge-2 RLOC
     0100 .... = Version: 4
     .... 0101 = Header Length: 20 bytes (5)
     Differentiated Services Field: 0x00 (DSCP: CS0, ECN: Not-ECT)
         0000 00.. = Differentiated Services Codepoint: Default (0)
         .... ..00 = Explicit Congestion Notification: Not ECN-Capable Transport (0)
     Total Length: 96
     Identification: 0x1781 (6017)
     Flags: 0x4000, Don't fragment
        0... .... .... .... = Reserved bit: Not set
         .1.. .... .... .... = Don't fragment: Set
         ..0. .... .... .... = More fragments: Not set
     Fragment offset: 0
     Time to live: 253
     Protocol: UDP (17)
     Header checksum: 0x4f95 [validation disabled]
     [Header checksum status: Unverified]
     Source: 10.47.1.12
     Destination: 10.47.1.13
User Datagram Protocol, Src Port: 65354, Dst Port: 4789
     Source Port: 65354
     Destination Port: 4789
     Length: 76
     [Checksum: [missing]]
     [Checksum Status: Not present]
     [Stream index: 0]
     [Timestamps]
         [Time since first frame: 15.155511000 seconds]
         [Time since previous frame: 0.006330000 seconds]
Virtual eXtensible Local Area Network
     Flags: 0x8800, GBP Extension, VXLAN Network ID (VNI)
         1... .... .... .... = GBP Extension: Defined
```

```
 .... .... .0.. .... = Don't Learn: False
        .... 1... .... .... = VXLAN Network ID (VNI): True
         .... .... .... 0... = Policy Applied: False
        .000 .000 0.00 .000 = Reserved(R): 0x0000
     Group Policy ID: 0
     VXLAN Network Identifier (VNI): 8190 <-- L2 LISP IID
     Reserved: 0
Ethernet II, Src:
52:54:00:19:93:e9
  (52:54:00:19:93:e9), Dst:
52:54:00:1e:ad:00
  (52:54:00:1e:ad:00)
<--Unicast ARP Request
     Destination: 52:54:00:1e:ad:00 (52:54:00:1e:ad:00)
         Address: 52:54:00:1e:ad:00 (52:54:00:1e:ad:00)
        \dots.... ..1. .... .... .... .... = LG bit: Locally administered address (this is NOT the factory d
        .... ...0 .... .... .... .... = IG bit: Individual address (unicast)
     Source: 52:54:00:19:93:e9 (52:54:00:19:93:e9)
         Address: 52:54:00:19:93:e9 (52:54:00:19:93:e9)
        \dots.... ..1. \dots .... .... .... = LG bit: Locally administered address (this is NOT the factory d
         .... ...0 .... .... .... .... = IG bit: Individual address (unicast)
     Type: ARP (
0x0806
)
     Trailer: 000000000000000000000000000000000000
Address Resolution Protocol (
request
)
     Hardware type: Ethernet (1)
     Protocol type: IPv4 (0x0800)
     Hardware size: 6
     Protocol size: 4
     Opcode: request (1)
     Sender MAC address: 52:54:00:19:93:e9 (52:54:00:19:93:e9)
     Sender IP address: 10.47.4.2
     Target MAC address: 00:00:00:00:00:00 (00:00:00:00:00:00)
     Target IP address: 10.47.4.3
Stap 9. ARP Antwoord wordt gegenereerd door 10.47.4.3 en verzonden naar 10.47.4.2
<#root>
Edge-2#
```
**show monitor capture 1 buffer display-filter arp brief**

Starting the packet display ........ Press Ctrl + Shift + 6 to exit

 1 0.000000 52:54:00:1e:ad:00 -> 52:54:00:19:93:e9 ARP 60 10.47.4.3 is at 52:54:00:1e:ad:00 2 0.069429 52:54:00:1e:ad:00 -> 52:54:00:19:93:e9 ARP 60 10.47.4.3 is at 52:54:00:1e:ad:00 Op dit moment is het pakket niet bestemd om adres uit te zenden (als origineel ARP verzoek) maar naar het MAC-adres van 10.47.4.2, wanneer het toegangsknooppunt Edge Node (Edge-2) bereikt, wordt de normale LISP-handeling geactiveerd. Aanvankelijk ontbreekt het MAC-adres van 10.47.4.2 in het geval LISP Ethernet van Edge Node, wordt het pakket gestraft aan CPU om LISP Map Verzoek te produceren om RLOC voor HOST-01 te bepalen. Dit gedrag is precies hetzelfde als dat in andere secties in dit document wordt beschreven en maakt het mogelijk om LISP Map Cache entry for 10.4.4.2 op Edge-2 te maken:

<#root> Edge-2# **show lisp instance-id 8190 ethernet map-cache 5254.0019.93e9** LISP MAC Mapping Cache for LISP 0 EID-table Vlan 1026 (IID 8190), 1 entries 5254.0019.93e9/48, uptime: 03:18:28, expires: 20:41:32, via map-reply, complete Sources: map-reply State: complete, last modified: 03:18:28, map-source: 10.47.1.12 Active, Packets out: 386(0 bytes), counters are not accurate (~ 00:00:12 ago) Encapsulating dynamic-EID traffic Locator Uptime State Pri/Wgt Encap-IID **10.47.1.12** 03:18:28 up 10/10

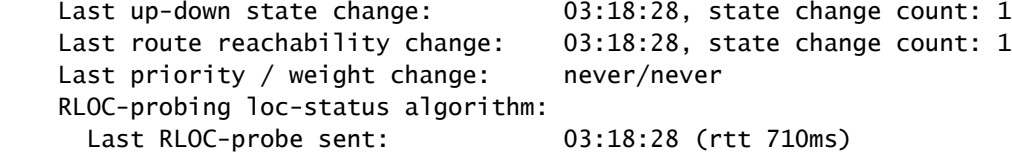

Met deze vermelding kan ARP-antwoord met succes naar Edge-1 in VXLAN-insluiting worden verzonden en vervolgens naar 10.47.4.2 worden doorgestuurd, zodat het hele ARPresolutieproces kan worden uitgevoerd.

## Basis bereikbaarheid van host in SDA Fabric (hetzelfde VLAN/dezelfde VPN)

Aangenomen wordt dat ARP resolutie met succes voltooid en beide hosts 10.47.4.2 en 10.47.4.3 hebben juiste ARP waarden voor elkaar.

Vanuit het perspectief van het oplossen van problemen, is het zeer nuttig om statische ARP ingangen op beide gastheren te vormen om snel te controleren als het probleem met generische connectiviteit in de stof is (in dergelijk geval pingelt werkt niet tussen gastheren) of slechts met

ARP proces.

10.47.4.2 genereert een ICMP-verzoek naar 10.47.4.3:

<#root> Edge-1# **show monitor capture 1 buffer brief** Starting the packet display ........ Press Ctrl + Shift + 6 to exit 1 0.000000 10.47.4.2 -> 10.47.4.3 ICMP 98 Echo (ping) request id=0x0040, seq=3/768, ttl=64 Edge-1# **show monitor capture 1 buffer detail** Starting the packet display ........ Press Ctrl + Shift + 6 to exit Frame 1: 98 bytes on wire (784 bits), 98 bytes captured (784 bits) on interface /tmp/epc\_ws/wif\_to\_ts\_p Interface id: 0 (/tmp/epc\_ws/wif\_to\_ts\_pipe) Interface name: /tmp/epc\_ws/wif\_to\_ts\_pipe Encapsulation type: Ethernet (1) Arrival Time: Oct 10, 2023 18:21:21.484694000 UTC [Time shift for this packet: 0.000000000 seconds] Epoch Time: 1696962081.484694000 seconds [Time delta from previous captured frame: 0.000000000 seconds] [Time delta from previous displayed frame: 0.000000000 seconds] [Time since reference or first frame: 0.000000000 seconds] Frame Number: 1 Frame Length: 98 bytes (784 bits) Capture Length: 98 bytes (784 bits) [Frame is marked: False] [Frame is ignored: False] [Protocols in frame: eth:ethertype:ip:icmp:data] Ethernet II, Src: **52:54:00:19:93:e9** (52:54:00:19:93:e9), Dst: **52:54:00:1e:ad:00** (52:54:00:1e:ad:00) **<-- Endpoint MAC, Anycast GW MAC respectively** Destination: 52:54:00:1e:ad:00 (52:54:00:1e:ad:00) Address: 52:54:00:1e:ad:00 (52:54:00:1e:ad:00) .... ..1. .... .... .... .... = LG bit: Locally administered address (this is NOT the factory d .... ...0 .... .... .... .... = IG bit: Individual address (unicast) Source: 52:54:00:19:93:e9 (52:54:00:19:93:e9) Address: 52:54:00:19:93:e9 (52:54:00:19:93:e9) .... ..1. .... .... .... .... = LG bit: Locally administered address (this is NOT the factory d  $\ldots$ ....  $0 \ldots$ .... .... .... = IG bit: Individual address (unicast) Type: IPv4 (0x0800) Internet Protocol Version 4, Src: **10.47.4.2**

, Dst:

**10.47.4.3** 0100 .... = Version: 4 .... 0101 = Header Length: 20 bytes (5) Differentiated Services Field: 0x00 (DSCP: CS0, ECN: Not-ECT) 0000 00.. = Differentiated Services Codepoint: Default (0) .... ..00 = Explicit Congestion Notification: Not ECN-Capable Transport (0) Total Length: 84 Identification: 0x7321 (29473) Flags: 0x4000, Don't fragment  $0...$  .... .... .... = Reserved bit: Not set .1.. .... .... .... = Don't fragment: Set ..0. .... .... .... = More fragments: Not set Fragment offset: 0 Time to live: 64 Protocol: ICMP (1) Header checksum: 0xab25 [validation disabled] [Header checksum status: Unverified] Source: 10.47.4.2 Destination: 10.47.4.3 Internet Control Message Protocol Type: 8 (Echo (ping) request) Code: 0 Checksum: 0x02ea [correct] [Checksum Status: Good] Identifier (BE): 64 (0x0040) Identifier (LE): 16384 (0x4000) Sequence number (BE): 3 (0x0003) Sequence number (LE): 768 (0x0300) Data (56 bytes) 0000 68 95 8c 3d 00 00 00 00 00 00 00 00 00 00 00 00 h..=............ 0010 00 00 00 00 00 00 00 00 00 00 00 00 00 00 00 00 ................ 0020 00 00 00 00 00 00 00 00 00 00 00 00 00 00 00 00 ................ 0030 00 00 00 00 00 00 00 00 ........ Data: 68958c3d0000000000000000000000000000000000000000b^@& [Length: 56]

ICMP-pakket wordt verzonden naar 10.47.4.3 naar het Edge-knooppunt dat in het veld Locator wordt gespecificeerd: 10.47.1.13 (Edge-2) en kan worden opgenomen via ingesloten pakketvastlegging.

Aangezien het pakket in VLAN wordt ontvangen waar L2-uitbreiding wordt toegelaten, wordt de raadpleging gedaan in instantie LISP Ethernet:

Edge-1# **show lisp instance-id 8190 ethernet map-cache 5254.001e.ad00** LISP MAC Mapping Cache for LISP 0 EID-table Vlan 1026 (IID 8190), 1 entries 5254.001e.ad00/48, uptime: 00:22:29, expires: 23:37:32, via map-reply, complete Sources: map-reply State: complete, last modified: 00:22:29, map-source: 10.47.1.13 Active, Packets out:  $42(0 \text{ bytes})$ , counters are not accurate ( $\sim 00:00:58$  ago) Encapsulating dynamic-EID traffic

<#root>

 Locator Uptime State Pri/Wgt Encap-IID  **10.47.1.13** 00:22:29 up 10/10 Last up-down state change: 00:22:29, state change count: 1 Last route reachability change: 00:22:29, state change count: 1 Last priority / weight change: never/never RLOC-probing loc-status algorithm: Last RLOC-probe sent: 00:22:28 (rtt 1609ms)

Controleer het MAC-adres van het externe eindpunt, het wijst de L2LI0, die wordt verwacht

<#root>

Edge-1#

**show mac add add 5254.001e.ad00**

Mac Address Table

-------------------------------------------

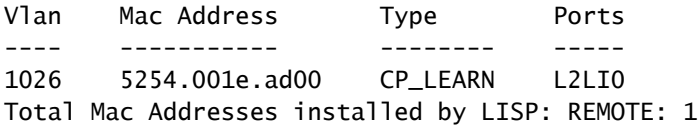

Controleer het MAC-adres in de FED.

<#root>

Edge-1#

**show platform software fed sw active matm macTable vlan 1026 mac 5254.001e.ad00**

VLAN MAC Type Seq# EC\_Bi Flags

**machandle**

**siHandle**

**riHandle**

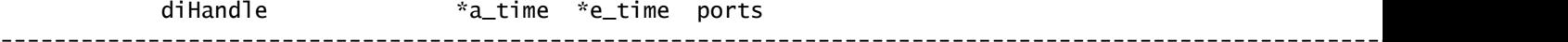

**1026**

**5254.001e.ad00**

0x1000001 0 0 64

```
0x7f65ecfdd3a8
```
**0x7f65ecfdd1f8**

**0x7f65ecfdd048**

0x0 0 2 RLOC 10.47.1.13 adj\_id 97

======platform hardware details ======

Asic: 0

htm-handle =  $0x7f65ecc4d188$  MVID = 7 gpn = 1  $SI = 0xC7 RI = 0x12 DI = 0x5012$ Asic: 1  $SI = 0xc7 RI = 0x12 DI = 0x5013$ 

MAC-adresomzetting voor decoderen

Neem de macHandle (0x7f65ecfd3a8) van de vorige opdracht en gebruik in de opdracht tonen platform hardwareleverde switch actieve fwd-asic abstraction print-resource-handle <macHandle> 1

<#root>

Edge-1#

**show platform hardware fed switch active fwd-asic abstraction print-resource-handle 0x7f65ecfdd3a8 1**

Handle:0x7f65ecfdd3a8 Res-Type:ASIC\_RSC\_HASH\_TCAM Res-Switch-Num:0 Asic-Num:255 Feature-ID:AL\_FID\_L2\_WI priv\_ri/priv\_si Handle: (nil)Hardware Indices/Handles: handle [ASIC: 0]: 0x7f65ecc4d188 Features sharing this resource:Cookie length: 12 1e 00 54 52 00 ad 07 80 07 00 00 00

Detailed Resource Information (ASIC\_INSTANCE# 0) ---------------------------------------- Number of HTM Entries: 1

Entry 0: (handle 0x7f65ecc4d188)

Absolute Index: 4706 Time Stamp: 14 KEY -

```
vlan:7
```
**mac:0x5254001ead00**

l3\_if:0

**gpn:3401**

epoch:0 static:0 flood\_en:0 vlan\_lead\_wless\_flood\_en: 0 client\_home\_asic: 0 learning\_peerid 0, learnin

MASK - vlan:0 mac:0x0 l3\_if:0 qpn:0 epoch:0 static:0 flood\_en:0 vlan\_lead\_wless\_flood\_en: 0 client\_home SRC\_AD - need\_to\_learn:0 lrn\_v:0 catchall:0 static\_mac:0 chain\_ptr\_v:0 chain\_ptr: 0 static\_entry\_v:0 au DST\_AD - si:0xc7 bridge:0 replicate:0 blk\_fwd\_o:0 v4\_rmac:0 v6\_rmac:0 catchall:0 ign\_src\_lrn:0 port\_mas

==============================================================

MAC-adresdecodering voor handvatten

Neem de siHandle (0x7f65ecfd1f8) van de vorige opdracht en gebruik in de opdracht tonen platform hardwareleverde switch actieve fwd-asic abstraction print-resource-handle <siHandle> 1

<#root>

Edge-1#

**show platform hardware fed switch active fwd-asic abstraction print-resource-handle 0x7f65ecfdd1f8 1**

Handle:0x7f65ecfdd1f8 Res-Type:ASIC\_RSC\_SI Res-Switch-Num:255 Asic-Num:255 Feature-ID:AL\_FID\_L2\_WIRELES priv\_ri/priv\_si Handle: 0x7f65ecfdd048Hardware Indices/Handles: index0:0xc7 mtu\_index/l3u\_ri\_index0:0x Features sharing this resource:58 (1)] Cookie length: 56 00 00 00 00 00 00 00 00 02 04 00 00 00 00 00 00 00 00 00 00 07 00 61 00 00 00 00 00 00 00 00 00 00 00 00 00 00 00 00 00 00 00 00 00 00 00 00 00 00 00 00 00 00 00 00 00

Detailed Resource Information (ASIC\_INSTANCE# 0) ----------------------------------------

**Station Index (SI) [0xc7] <-- Contains the Rewrite Index (RI) and Outgoing Interface Information (DI) RI = 0x12 <-- Rewrite Index = Contains information for forwarding DI = 0x5012 <-- Destination Index = Outgoing Interface**

stationTableGenericLabel = 0 stationFdConstructionLabel = 0x7  $lookupSkipIdIndex = 0$  $rcpServiceId = 0$ dejaVuPreCheckEn = 0 Replication Bitmap: LD

Detailed Resource Information (ASIC\_INSTANCE# 1) ----------------------------------------

**Station Index (SI) [0xc7] <-- Contains the Rewrite Index (RI) and Outgoing Interface Information (DI) RI = 0x12 <-- Rewrite Index = Contains information for forwarding DI = 0x5013 <-- Destination Index = Outgoing Interface**

```
stationTableGenericLabel = 0
stationFdConstructionLabel = 0x7
lookupSkipIdIndex = 0rcpServiceId = 0dejaVuPreCheckEn = 0
Replication Bitmap: LD
```
==============================================================

Indexdecode herschrijven

Neem de RI (0x12) en gebruik in het commando show platform hardwaregevoede switch actieve fwd-asic resource asic alle herschrijven-index bereik <RI>

<#root> Edge-1# **show platform hardware fed switch active fwd-asic resource asic all rewrite-index range 0x12 0x12** ASIC#:0 RI:18 Rewrite\_type:AL\_RRM\_REWRITE\_L2\_PAYLOAD\_L2LISP\_ENCAP(115) Mapped\_rii:LVX\_L2\_ENCAP\_L2\_PAYLO Src IP: **10.47.1.12 <-- Local RLOC** Dst IP: **10.47.1.13 <-- Remote RLOC** iVxlan dstMac: 0x5254:0x01c:0x7de0 iVxlan srcMac: 0x00:0x00:0x00 IPv4 TTL: 0 iid present: 1 lisp iid: 0 lisp flags: 0 dst Port: 4789 update only 13if: 0 is Sgt: 1 is TTL Prop: 0 L3if LE: 0 (0) Port LE: 0 (0) Vlan LE: 7 (0) ASIC#:1 RI:18 Rewrite\_type:AL\_RRM\_REWRITE\_L2\_PAYLOAD\_L2LISP\_ENCAP(115) Mapped\_rii:LVX\_L2\_ENCAP\_L2\_PAYLO Src IP: **10.47.1.12 <-- Local RLOC** Dst IP: **10.47.1.13 <-- Remote RLOC** iVxlan dstMac: 0x5254:0x01c:0x7de0 iVxlan srcMac: 0x00:0x00:0x00 IPv4 TTL: 0 iid present: 1 lisp iid: 0 lisp flags: 0 dst Port: 4789 update only l3if: 0 is Sgt: 1 is TTL Prop: 0 L3if LE: 0 (0) Port LE: 0 (0) Vlan LE: 7 (0)

Decodering op bestemming-index

Neem de DI (0x5012) en gebruik in het commando show platform hardwarefeed switch actieve fwd-asic resource base alle bestemming-index bereik <DI>

<#root> Edge-1# **show platform hardware fed switch active fwd-asic resource asic all destination-index range 0x5012 0x5012** ASIC#0: Destination index  $= 0x5012$ **DI\_RCP\_PORT1 <-- Recirculation port for VXLAN imposition** pmap = 0x00000000 0x00000000  $cmi = 0x0$  $rcp\_pmap$  =  $0x1$ al\_rsc\_cmi CPU Map Index (CMI) [0]  $cti$ LoO = 0  $ctilLol = 0$  $ctiLo2 = 0$  $cpuQNumO = 0$  $cpuQNum1 = 0$  $cpuQNum2 = 0$  $npuIndex = 0$  $stripSeg = 0$  $copySeg = 0$ ASIC#1: Destination index  $= 0x5012$ **DI\_RCP\_PORT1 <-- Recirculation port for VXLAN imposition**  $pmap$  = 0x00000000 0x00000000  $cmi = 0x0$  $rcp\_pmap$  = 0x0 al\_rsc\_cmi CPU Map Index (CMI) [0]  $cti$ LoO  $= 0$  $ctilc1 = 0$  $ctiLo2 = 0$  $cpuQNumO = 0$  $\text{cpuQNum1} = 0$  $\text{cpuQNum2} = 0$  $npuIndex = 0$  $stringSeq$  = 0  $copySeg$  = 0

#### Handle-decoderen

Neem de siHandle (0x7f65ecfd048) en gebruik in het commando show platform hardwareleverde switch actieve fwd-asic abstraction print-resource-handle <siHandle> 1

#### Edge-1#

**show platform hardware fed switch active fwd-asic abstraction print-resource-handle 0x7f65ecfdd048 1**

Handle:0x7f65ecfdd048 Res-Type:ASIC\_RSC\_RI Res-Switch-Num:255 Asic-Num:255 Feature-ID:AL\_FID\_L2\_WIRELES priv\_ri/priv\_si Handle: 0x7f65ecfdcd78Hardware Indices/Handles: index0:0x12 mtu\_index/l3u\_ri\_index0:0x Features sharing this resource:58 (1)] Cookie length: 56 00 00 00 00 00 00 00 00 02 04 00 00 00 00 00 00 00 00 00 00 07 00 61 00 00 00 00 00 00 00 00 00 00 00 00 00 00 00 00 00 00 00 00 00 00 00 00 00 00 00 00 00 00 00 00 00

Detailed Resource Information (ASIC\_INSTANCE# 0)

----------------------------------------

ASIC#:0 RI:18 Rewrite\_type:AL\_RRM\_REWRITE\_L2\_PAYLOAD\_L2LISP\_ENCAP(115) Mapped\_rii:LVX\_L2\_ENCAP\_L2\_PAYLO Src IP:

**10.47.1.12 <-- Local RLOC**

Dst IP:

**10.47.1.13 <-- Remote RLOC**

 iVxlan dstMac: 0x610:0x00:0x00 iVxlan srcMac: 0x00:0x00:0x00 IPv4 TTL: 0 iid present: 1 lisp iid: 0 lisp flags: 0 dst Port: 4789 update only l3if: 0 is Sat: 1 is TTL Prop: 0 L3if LE: 0 (0) Port LE: 279 (0) Vlan LE: 7 (0)

Detailed Resource Information (ASIC\_INSTANCE# 1)

---------------------------------------- ASIC#:1 RI:18 Rewrite\_type:AL\_RRM\_REWRITE\_L2\_PAYLOAD\_L2LISP\_ENCAP(115) Mapped\_rii:LVX\_L2\_ENCAP\_L2\_PAYLO Src IP:

**10.47.1.12 <-- Local RLOC**

Dst IP:

**10.47.1.13 <-- Remote RLOC**

 iVxlan dstMac: 0x610:0x00:0x00 iVxlan srcMac: 0x00:0x00:0x00 IPv4 TTL: 0 iid present: 1 lisp iid: 0 lisp flags: 0 dst Port: 4789 update only 13if: 0 is Sgt: 1 is TTL Prop: 0 L3if LE: 0 (0) Port LE: 279 (0) Vlan LE: 7 (0)

==============================================================

Onderliggende routeverificatie

Het verkeer is ingekapseld in VXLAN met IID 8190 met behulp van 10.47.1.12 en heeft de mogelijkheid om taakverdeling te maken tussen Gig1/0/1 en G1/0/2

```
<#root>
Edge-1#
show ip route 10.47.1.13
Routing entry for 10.47.1.13/32
   Known via "isis", distance 115, metric 30, type level-2
   Redistributing via isis
   Last update from 10.47.1.4 on GigabitEthernet1/0/2, 2d22h ago
   Routing Descriptor Blocks:
     10.47.1.4, from 10.47.1.13, 2d22h ago, via GigabitEthernet1/0/2
       Route metric is 30, traffic share count is 1
   * 10.47.1.0, from 10.47.1.13, 2d22h ago, via GigabitEthernet1/0/1
       Route metric is 30, traffic share count is 1
Edge-1#
show ip cef 10.47.1.13
10.47.1.13/32
   nexthop 10.47.1.0 GigabitEthernet1/0/1
   nexthop 10.47.1.4 GigabitEthernet1/0/2
```
Om si\_hdl, ri\_hdl informatie te krijgen, gebruik de opdracht tonen platformsoftware gevoed switch actieve ip adj

```
<#root>
Edge-1#
show platform software fed switch active ip adj
IPV4 Adj entries
dest if_name dst_mac si_hdl r<sup>i</sup>ndlags adjusted by the distance adjusted by the power of \alpha---- ------- ------- ------ ------ -------- ------ -------------
225.0.0.0 GigabitEthernet1/0/1 0100.5e00.0000 0x7f65ec958128 0
10.47.1.10                     LISP0.4100        4500.0000.0000  0x7f65ec895ed8 0
225.0.0.0 GigabitEthernet1/0/2 0100.5e00.0000 0x7f65ec958f68 0
10.47.1.4 GigabitEthernet1/0/2 5254.001c.7de0 0x7f65ec8a5458 0x0
225.0.0.0                    Null0           f800.0011.0000  0x7f65ec3740c8 0
10.47.1.0 GigabitEthernet1/0/1 5254.000a.42f3 0x7f65ec8b8468 0x7f65ec8b8158 0x0 0x55 2023/09/19 17:58:08.864
```
Underlay Next-hop si\_hdl decoderen

Om het gebruik van si\_hdl (0x7f65ec8a5458) in de opdracht te controleren toon platformhardware gevoede switch actieve fwd-asic abstraction print-resource-handle <si\_hdl> 1

<#root>

Edge-1#

```
show platform hardware fed switch active fwd-asic abstraction print-resource-handle 0x7f65ec8a5458 1
```
Handle:0x7f65ec8a5458 Res-Type:ASIC\_RSC\_SI Res-Switch-Num:255 Asic-Num:255 Feature-ID:AL\_FID\_L3\_UNICAST priv\_ri/priv\_si Handle: 0x7f65ec8a4eb8Hardware Indices/Handles: index0:0xbc mtu\_index/l3u\_ri\_index0:0x Features sharing this resource:66 (1)] Cookie length: 56 00 00 00 00 00 00 00 00 26 00 00 00 00 00 00 00 00 00 00 00 08 00 52 54 00 1c 7d e0 00 00 00 00 00 00 00 00 00 00 00 00 00 00 00 00 00 00 00 00 00 00 00 00 00 00 00 00 Detailed Resource Information (ASIC\_INSTANCE# 0) ---------------------------------------- **Station Index (SI) [0xbc] -----> Contains RI and DI information**

RI = 0x1a -----> Rewrite Index = MAC address rewrite information for L3 forwarding to the next **DI = 0x526d -----> Destination Index = Outgoing Interface** stationTableGenericLabel = 0 stationFdConstructionLabel = 0x7 lookupSkipIdIndex = 0  $rcpServiceId = 0$ dejaVuPreCheckEn = 0 Replication Bitmap: LD -----> Local Data, indicating that this ASIC is directly connected to the Detailed Resource Information (ASIC\_INSTANCE# 1) ---------------------------------------- **Station Index (SI) [0xbc] -----> Contains RI and DI information** RI = 0x1a -----> Rewrite Index = MAC address rewrite information for L3 forwarding to the next **DI = 0x526d -----> Destination Index = Outgoing Interface** stationTableGenericLabel = 0 stationFdConstructionLabel = 0x7 lookupSkipIdIndex = 0  $rcpServiceId = 0$ dejaVuPreCheckEn = 0 Replication Bitmap: CD **----->** Core Data, indicating that this instance of the ASIC is on the same ==============================================================

Indexdecode voor volgende hop onderliggend

Om het RI (0x1a) gebruik in het bevel te decoderen toon platformhardware gevoede switch actieve fwd-asic bron asic alle herschrijven-index bereik <RI>

<#root>

Edge-1#

**show platform hardware fed switch active fwd-asic resource asic all rewrite-index range 0x1a 0x1a**

```
ASIC#:0
 RI:26
 Rewrite_type:AL_RRM_REWRITE_L3_UNICAST_IPV4_SHARED(1) Mapped_rii:L3_UNICAST_IPV4(9)
-----> Decimal 26 is hex 0x1a
MAC Addr: MAC Addr: 52:54:00:1c:7d:e0,
-----> MAC address 5254.001c.7de0 for the next-hop adjacency
L3IF LE Index 38
ASIC#:1 RI:26 Rewrite_type:AL_RRM_REWRITE_L3_UNICAST_IPV4_SHARED(1) Mapped_rii:L3_UNICAST_IPV4(9)
MAC Addr: MAC Addr: 52:54:00:1c:7d:e0,
-----> MAC address 5254.001c.7de0 for the next-hop adjacency
```
L3IF LE Index 38

Decodering van index voor volgende hop-bestemmingen

Om het DI (0x526d) gebruik in show platform hardware gevoed switch actieve fwd-asic resource asic alle bestemming-index bereik te decoderen <DI>

```
<#root>
```
Edge-1#

**show platform hardware fed switch active fwd-asic resource asic all destination-index range 0x526d 0x526d**

ASIC#0:

Destination index  $= 0x526d$ 

**pmap** = 0x00000000 0x0000002 <-- Convert decimal 2 to binary, which is 0010. Count this 1

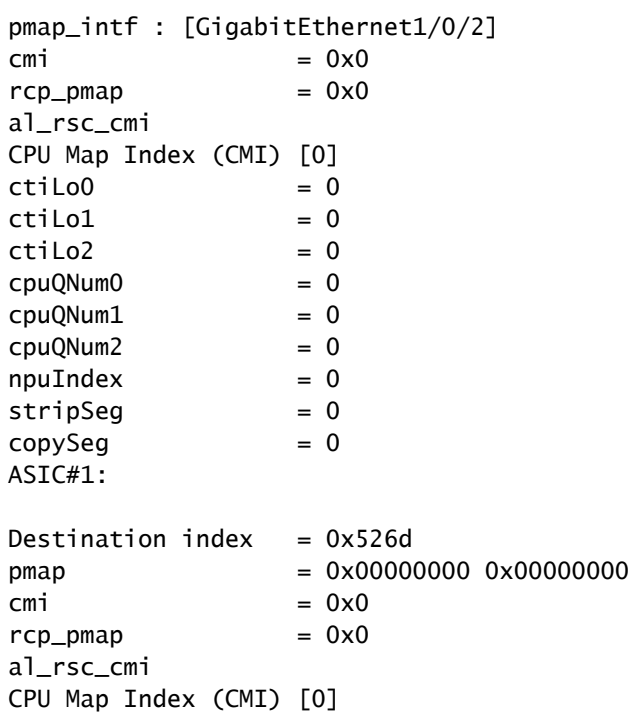

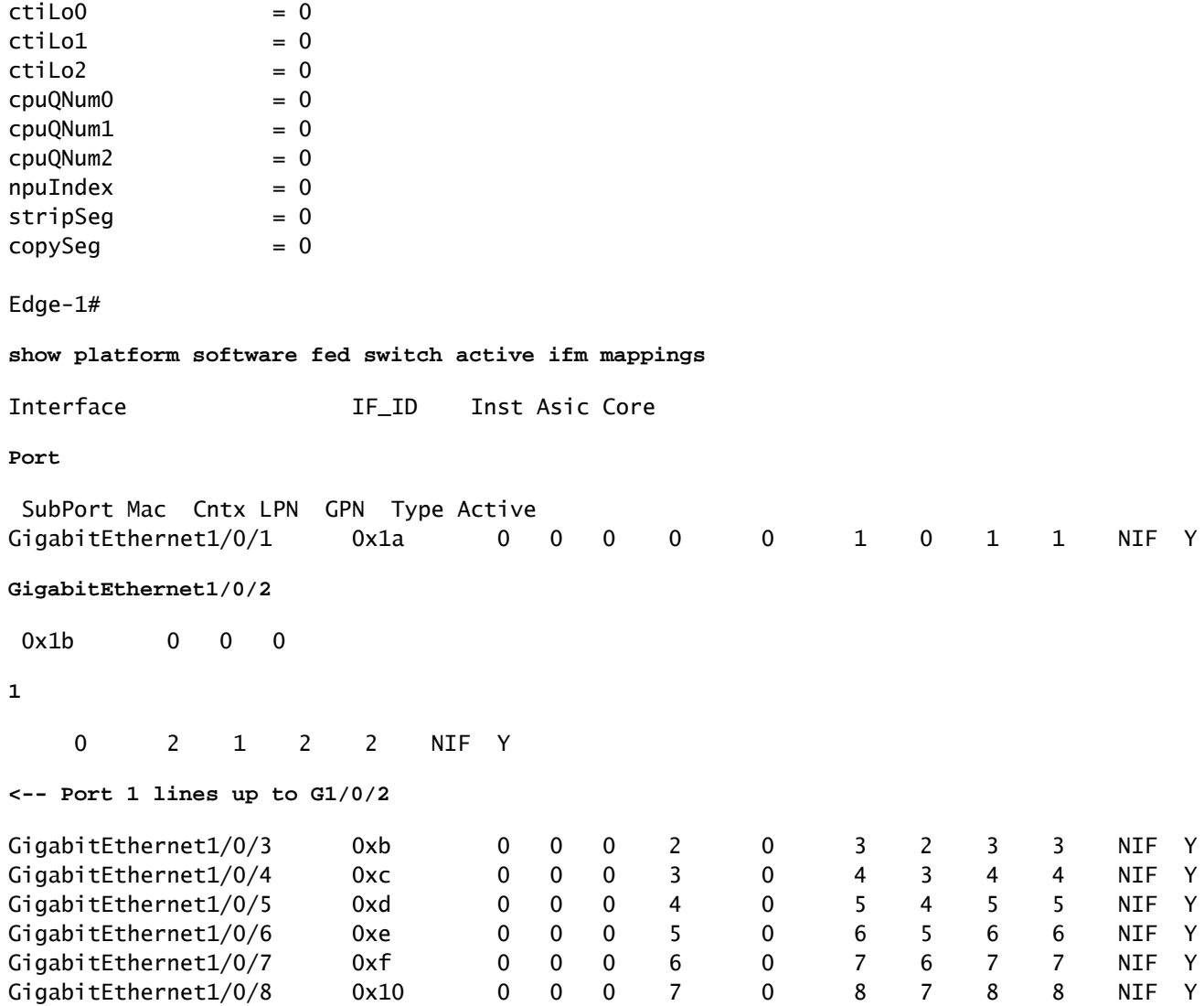

#### Underlay Next-hop ri\_hdl decoderen

Om het ri\_hdl (0x7f65ec8a4eb8) gebruik in show platform hardware gevoed switch actieve fwdasic abstraction print-resource-handle (ri\_hdl) te decoderen 1

#### <#root>

Edge-1#

**show platform hardware fed switch active fwd-asic abstraction print-resource-handle 0x7f65ec8a4eb8 1**

Handle:0x7f65ec8a4eb8 Res-Type:ASIC\_RSC\_RI Res-Switch-Num:255 Asic-Num:255 Feature-ID:AL\_FID\_L3\_UNICAST priv\_ri/priv\_si Handle: 0x7f65ec903b28Hardware Indices/Handles: index0:0x1a mtu\_index/l3u\_ri\_index0:0x Features sharing this resource:66 (1)] Cookie length: 56 00 00 00 00 00 00 00 00 26 00 00 00 00 00 00 00 00 00 00 00 08 00 52 54 00 1c 7d e0 00 00 00 00 00 00 00 00 00 00 00 00 00 00 00 00 00 00 00 00 00 00 00 00 00 00 00 00

Detailed Resource Information (ASIC\_INSTANCE# 0) ----------------------------------------

ASIC#:0

```
 Rewrite_type:AL_RRM_REWRITE_L3_UNICAST_IPV4_SHARED(1) Mapped_rii:L3_UNICAST_IPV4(9)
<-- Decimal 26 is 0x1a in hex
    MAC Addr: MAC Addr:
52:54:00:1c:7d:e0
,
<-- MAC address 5254.001c.7de0 for the next-hop adjacency
    L3IF LE Index 38
Detailed Resource Information (ASIC_INSTANCE# 1)
     ----------------------------------------
ASTC#:1RI:26
 Rewrite_type:AL_RRM_REWRITE_L3_UNICAST_IPV4_SHARED(1) Mapped_rii:L3_UNICAST_IPV4(9)
<-- Decimal 26 is 0x1a in hex
 MAC Addr: MAC Addr:
52:54:00:1c:7d:e0
,
    MAC Addr: MAC Addr:
52:54:00:1c:7d:e0
,
<-- MAC address 5254.001c.7de0 for the next-hop adjacency
    L3IF LE Index 38
```
==============================================================

## Basis bereikbaarheid van host in SDA Fabric (verschillende VLAN's/dezelfde VPN)

In dit punt wordt de communicatie tussen 10.47.4.2 en 10.47.10.2 onderzocht. Aangezien deze hosts tot verschillende VLAN's behoren, moeten beide een standaardgateway hebben die aanwijst op een standaardgateway. Voor 10.47.4.2 is het 10.47.4.1 en 10.47.10.2 is het 10.47.10.1.

Stap 1. Bevestig dat de connectiviteit tussen het eindpunt en de standaardgateway werkt:

```
<#root>
Edge-1#
ping vrf red_vn 10.47.4.2
```
Type escape sequence to abort. Sending 5, 100-byte ICMP Echos to 10.47.4.2, timeout is 2 seconds: !!!!! Success rate is 100 percent  $(5/5)$ , round-trip min/avg/max =  $155/164/181$  ms

<#root>

Edge-2#

**ping vrf red\_vn 10.47.10.1**

Type escape sequence to abort. Sending 5, 100-byte ICMP Echos to 10.47.10.1, timeout is 2 seconds: !!!!! Success rate is 100 percent  $(5/5)$ , round-trip min/avg/max =  $41/46/62$  ms

Stap 2. Bevestig dat het pakket van 10.47.4.2 met succes door Edge-1 wordt ontvangen:

Packet kan worden opgenomen op de ingangsinterface met uitzicht op 10.47.4.2:

```
<#root>
Edge-1#
monitor capture 1 interface g1/0/3 in match any
Edge-1#
mon cap 1 start
Started capture point : 1
Edge-1#
mon cap 1 stop
Capture statistics collected at software:
    Capture duration - 12 seconds
    Packets received - 9
    Packets dropped - 0
    Packets oversized - 0
Number of Bytes dropped at asic not collected
Capture buffer will exists till exported or cleared
Stopped capture point : 1
Edge-1#
show monitor capture 1 buffer brief
Starting the packet display ........ Press Ctrl + Shift + 6 to exit
     1 0.000000 10.47.4.2 -> 10.47.10.2 ICMP 98 Echo (ping) request id=0x0041, seq=0/0, ttl=64
     2 0.023447 10.47.4.2 -> 10.47.10.2 ICMP 98 Echo (ping) request id=0x0041, seq=0/0, ttl=64
Edge-1#
```

```
Starting the packet display ........ Press Ctrl + Shift + 6 to exit
Frame 1: 98 bytes on wire (784 bits), 98 bytes captured (784 bits) on interface /tmp/epc_ws/wif_to_ts_p
     Interface id: 0 (/tmp/epc_ws/wif_to_ts_pipe)
         Interface name: /tmp/epc_ws/wif_to_ts_pipe
     Encapsulation type: Ethernet (1)
     Arrival Time: Oct 11, 2023 15:27:46.033825000 UTC
     [Time shift for this packet: 0.000000000 seconds]
     Epoch Time: 1697038066.033825000 seconds
     [Time delta from previous captured frame: 0.000000000 seconds]
     [Time delta from previous displayed frame: 0.000000000 seconds]
     [Time since reference or first frame: 0.000000000 seconds]
     Frame Number: 1
     Frame Length: 98 bytes (784 bits)
     Capture Length: 98 bytes (784 bits)
     [Frame is marked: False]
     [Frame is ignored: False]
     [Protocols in frame: eth:ethertype:ip:icmp:data]
Ethernet II, Src: 52:54:00:19:93:e9 (
52:54:00:19:93:e9
), Dst: 00:00:0c:9f:f3:41 (
00:00:0c:9f:f3:41
\lambda<-- SMAC and DMAC respectively
     Destination: 00:00:0c:9f:f3:41 (00:00:0c:9f:f3:41)
         Address: 00:00:0c:9f:f3:41 (00:00:0c:9f:f3:41)
        .... ..0. .... .... .... .... = LG bit: Globally unique address (factory default)
        .... ...0 .... .... .... .... = IG bit: Individual address (unicast)
     Source: 52:54:00:19:93:e9 (52:54:00:19:93:e9)
         Address: 52:54:00:19:93:e9 (52:54:00:19:93:e9)
        .... ..1. .... .... .... .... = LG bit: Locally administered address (this is NOT the factory d
        .... ...0 .... .... .... .... = IG bit: Individual address (unicast)
     Type: IPv4 (0x0800)
Internet Protocol Version 4, Src:
10.47.4.2
, Dst:
10.47.10.2
     0100 .... = Version: 4
     .... 0101 = Header Length: 20 bytes (5)
     Differentiated Services Field: 0x00 (DSCP: CS0, ECN: Not-ECT)
         0000 00.. = Differentiated Services Codepoint: Default (0)
         .... ..00 = Explicit Congestion Notification: Not ECN-Capable Transport (0)
     Total Length: 84
     Identification: 0x395e (14686)
     Flags: 0x4000, Don't fragment
        0... .... .... .... = Reserved bit: Not set
         .1.. .... .... .... = Don't fragment: Set
         ..0. .... .... .... = More fragments: Not set
     Fragment offset: 0
     Time to live: 64
     Protocol: ICMP (1)
     Header checksum: 0xdee9 [validation disabled]
     [Header checksum status: Unverified]
     Source: 10.47.4.2
```
 Destination: 10.47.10.2 Internet Control Message Protocol Type: 8 (Echo (ping) request) Code: 0 Checksum: 0x248a [correct] [Checksum Status: Good] Identifier (BE): 65 (0x0041) Identifier (LE): 16640 (0x4100) Sequence number (BE): 0 (0x0000) Sequence number (LE): 0 (0x0000) Data (56 bytes) 0000 2a 46 a8 ee 00 00 00 00 00 00 00 00 00 00 00 00 \*F.............. 0010 00 00 00 00 00 00 00 00 00 00 00 00 00 00 00 00 ................ 0020 00 00 00 00 00 00 00 00 00 00 00 00 00 00 00 00 ................ 0030 00 00 00 00 00 00 00 00 ........ Data: 2a46a8ee0000000000000000000000000000000000000000b^@& [Length: 56]

Stap 3 - LISP Lookup

Ingress Edge Node moet de locatie (RLOC) van HOST-03 bepalen waarnaar pakketten worden verzonden. Zoals in dit geval is de end-host HOST-03 in verschillende VLAN's (maar dezelfde VPN / VRF: GEBRUIKERS), wordt LISP IPv4-instantie gebruikt omdat de raadpleging is gebaseerd op IP-adres (MAC-adres behoort tot Edge Node zelf).

<#root>

Edge-1#

**debug lisp control-plane all**

LISP[REMT ]-0: Map Request: Sending request for IID 4099 EID 10.47.10.2/32, requester 'remote EID prefi LISP[REMT ]-0: Map-Reply nonce matches pending request for IID 4099 EID 10.47.10.2/32, requester 'remot

LISP-kaartaanvraag bereikt controle-knooppunt (LISP-kaartserver) grens-1:

<#root>

Border-1#

**debug lisp control-plane all**

LISP[TRNSP]-0: Processing received Map-Request(1) message on GigabitEthernet1/0/3 from 10.47.10.2:4342 LISP[MR ]-0: Received Map-Request with 1 records, first EID IID 4099 10.47.10.2/32, source EID 10.47. LISP[MR ]-0 IID 4099 IPv4: MS EID 10.47.10.2/32: Sending proxy reply to 10.47.1.12.

LISP-kaartantwoord bereikt Edge-knooppunt:

LISP[REMT ]-0: Processing mapping information for EID prefix IID 4099 10.47.10.2/32.

De Fabric Edge-vragen voor de RLOC voor 10.47.10.2 en verwerken het Map-Reply

LISP[REMT ]-0: Map Request: Sending request for IID 4099 EID 10.47.10.2/32, requester 'remote EID RLOC'. LISP[REMT ]-0: Processing Map-Reply mapping record for IID 4099 IPv4 10.47.10.2/32 LCAF 2, ttl 1440, ac LISP[REMT ]-0: Processing mapping information for EID prefix IID 4099 10.47.10.2/32.

Als de ingang niet bestaat, moet debugs worden verzameld vanuit het LISP-procesperspectief. Er is ook een tool, genaamd LIG (LISP Grouper) die kan worden gebruikt om handmatig LISP-proces te activeren (dit is een zeer effectieve manier om redundante configuratie van het controleknooppunt en databaseconsistentie tussen beide controleknooppunten te testen):

#### <#root>

Edge-1#

**lig instance-id 4099 10.47.10.2 to 10.47.1.10**

Mapping information for EID 10.47.10.2 from 10.47.1.10 with RTT 334 msecs 10.47.10.2/32, uptime: 00:00:00, expires: 23:59:59, via map-reply, complete Locator Uptime State Pri/Wgt Encap-IID 10.47.1.13 00:00:00 up 10/10 -

Edge-1#

**lig instance-id 4099 10.47.10.2 to 10.47.1.11**

Mapping information for EID 10.47.10.2 from 10.47.1.11 with RTT 327 msecs 10.47.10.2/32, uptime: 00:00:06, expires: 23:59:59, via map-reply, complete Locator Uptime State Pri/Wgt Encap-IID 10.47.1.13 00:00:06 up 10/10

#### Routeverificatie

CEF maakt gebruik van LISP en LISP maakt gebruik van de map-cache-ingang die het heeft ontvangen

<#root> Edge-1# **show ip cef vrf red\_vn 10.47.10.2** 10.47.10.2/32 nexthop 10.47.1.13 LISP0.4099 Edge-1# **show ip route 10.47.1.13**

Routing entry for 10.47.1.13/32 Known via "isis", distance 115, metric 30, type level-2 Redistributing via isis Last update from 10.47.1.4 on GigabitEthernet1/0/2, 3d19h ago Routing Descriptor Blocks: 10.47.1.4, from 10.47.1.13, 3d19h ago, via GigabitEthernet1/0/2 Route metric is 30, traffic share count is 1 \* 10.47.1.0, from 10.47.1.13, 3d19h ago, via GigabitEthernet1/0/1 Route metric is 30, traffic share count is 1 Edge-1# **show lisp instance-id 4099 ipv4 map-cache 10.47.10.2** LISP IPv4 Mapping Cache for LISP 0 EID-table vrf red\_vn (IID 4099), 1 entries **10.47.10.2** /32, uptime: 00:08:48, expires: 23:51:17, via map-reply, complete Sources: map-reply State: complete, last modified: 00:08:48, map-source: 10.47.1.11 Active, Packets out: 51(29376 bytes), counters are not accurate (~ 00:00:15 ago) Encapsulating dynamic-EID traffic Locator Uptime State Pri/Wgt Encap-IID **10.47.1.13**  $00:08:48$  up  $10/10$ 

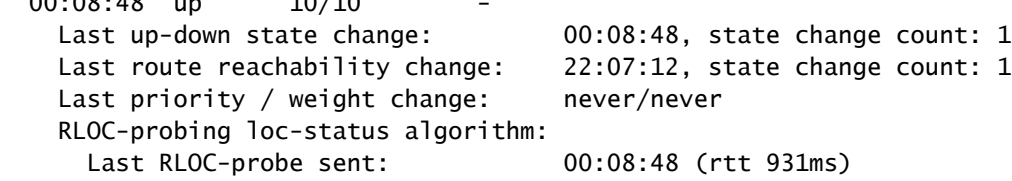

LISP-verificatie van volgende hop

Aangezien dit pakket VXLAN ingekapseld is, moet de verificatie van de LISP next-hop plaatsvinden. Gebruik de opdracht tonen platform software gevoed switch actieve ip adj om extra informatie over 10.47.1.13, de LISP next-hop

<#root>

Edge-1#

**show platform software fed switch active ip adj**

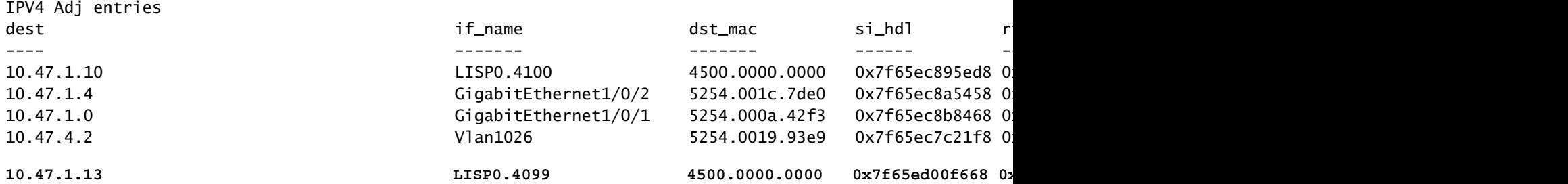

LISP Next-hop si\_hdl decoderen

Neem de si\_hdl (0x7f65ed00f668) en gebruik in show platform hardwarematige switch actieve fwd-asic abstraction print-resource-handle <si\_hdl> 1

```
<#root>
Edge-1#
show platform hardware fed switch active fwd-asic abstraction print-resource-handle 0x7f65ed00f668 1
Handle:0x7f65ed00f668 Res-Type:ASIC_RSC_SI Res-Switch-Num:255 Asic-Num:255 Feature-ID:AL_FID_LISP Lkp-f
priv_ri/priv_si Handle: 0x7f65ed00fd58Hardware Indices/Handles: index0:0xc8 mtu_index/l3u_ri_index0:0x
Features sharing this resource:109 (1)]
Cookie length: 56
00 00 00 00 00 00 00 00 38 5f 84 ec 0a 2f 01 0d ff ff ff ff 00 00 00 00 00 00 00 00 00 00 00 00 00 00 00 00 00 00 00 00 00 00 00 00 00 00 00 00 00 00 00 00 00 00 00 00
Detailed Resource Information (ASIC_INSTANCE# 0)
----------------------------------------
Station Index (SI) [0xc8] <-- Contains the RI and DI
RI = 0x2c <-- Rewrite Index contains information for L3 Forwarding
DI = 0x5012 <-- Destination Index contains information for the destination port
stationTableGenericLabel = 0
stationFdConstructionLabel = 0x7
lookupSkipIdIndex = 0xc
rcpServiceId = 0dejaVuPreCheckEn = 0
Replication Bitmap: LD
Detailed Resource Information (ASIC_INSTANCE# 1)
----------------------------------------
Station Index (SI) [0xc8] <-- Contains the RI and DI 
RI = 0x2c <-- Rewrite Index contains information for L3 Forwarding 
DI = 0x5013 <-- Destination Index contains information for the destination port
stationTableGenericLabel = 0
stationFdConstructionLabel = 0x7
lookupSkipIdIndex = 0xc
rcpServiceId = 0dejaVuPreCheckEn = 0
Replication Bitmap: LD
==============================================================
```
LISP Next-Hop RI-decode

Neem de RI (0x2c) en gebruik in show platform hardwaregevoede switch actieve fwd-asic resource asic alle herschrijven-indexbereik <RI>

```
show platform hardware fed switch active fwd-asic resource asic all rewrite-index range 0x2c 0x2c
ASIC#:0 RI:44 Rewrite_type:AL_RRM_REWRITE_IPV4_VXLAN_INNER_IPV4_ENCAP(110) Mapped_rii:LVX_L3_ENCAP_L2_P
 Dst Mac: MAC Addr: ba:25:cd:f4:ad:38,
 Src IP:
10.47.1.12 <-- Local RLOC
 Dst IP:
10.47.1.13 <-- RLOC of Edge-2
 IPv4 TTL: 0
LISP INSTANCEID: 0
L3IF LE Index: 46
ASIC#:1 RI:44 Rewrite_type:AL_RRM_REWRITE_IPV4_VXLAN_INNER_IPV4_ENCAP(110) Mapped_rii:LVX_L3_ENCAP_L2_PAYLOAD(123)
 Dst Mac: MAC Addr: ba:25:cd:f4:ad:38,
 Src IP:
10.47.1.12 <-- Local RLOC
 Dst IP:
10.47.1.13 <-- RLOC of Edge-2
 IPv4 TTL: 0
 LISP INSTANCEID: 0
 L3IF LE Index: 46
```

```
LISP-decodering van Next-Hop DI
```
Edge-1#

Neem de DI (0x5012) en gebruik in show platform hardware gevoed switch actieve fwd-asic resource asic alle bestemming-index bereik <DI>

```
<#root>
Edge-1#
show platform hardware fed switch active fwd-asic resource asic all destination-index range 0x5012 0x5012
ASIC#0:
Destination index = 0x5012DI_RCP_PORT1 <-- Expected, this means the packet is recirculated for VXLAN imposition
pmap = 0 \times 000000000 0 \times 000000000\mathsf{cm} i = 0x0
rcp_pmap = 0x1al_rsc_cmi
CPU Map Index (CMI) [0]
ctiLoO = 0ctiLo1 = 0
ctiLo2 = 0cpuQNumO = 0cpuQNum1 = 0
```
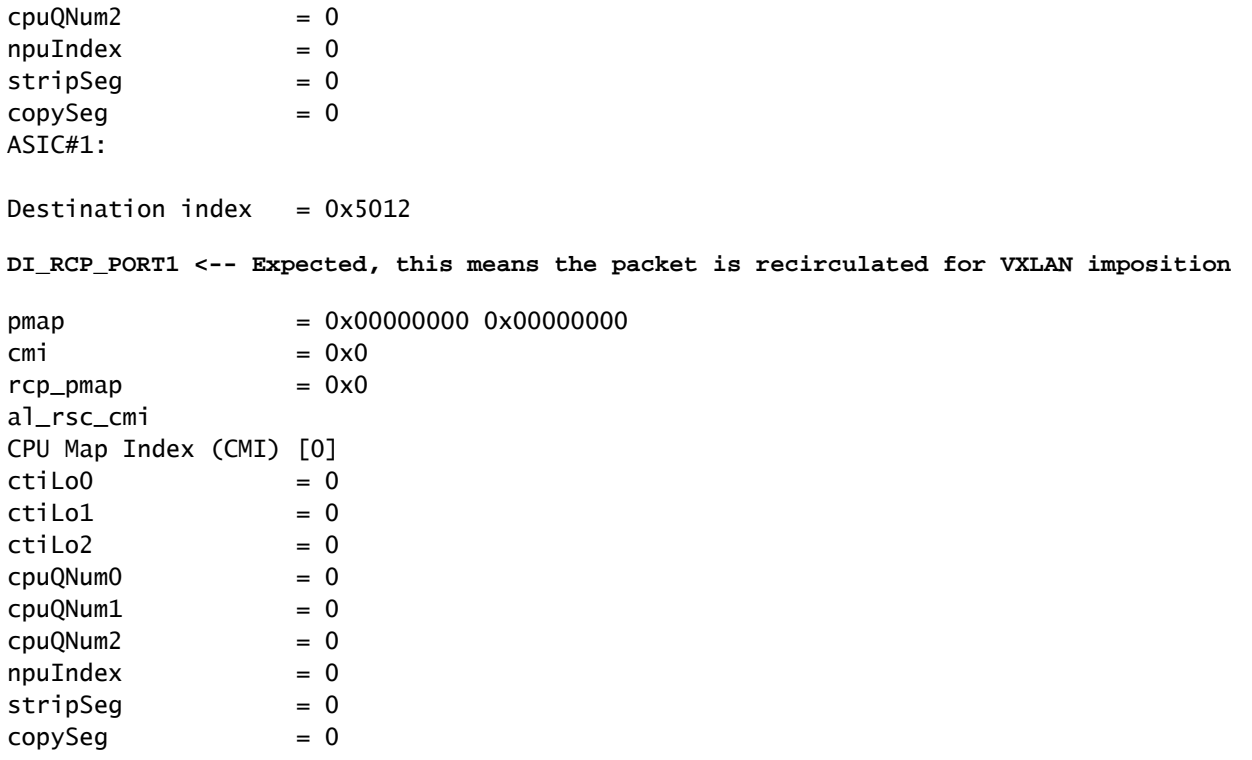

#### LISP Next-hop ri\_hdl decoderen

Neem de ri\_hdl (0x7f65ed00fd58) en gebruik in het commando show platform hardware fed switch actieve fwd-asic abstraction print-resource-handle <ri\_hdl> 1

#### <#root>

Edge-1#

**show platform hardware fed switch active fwd-asic abstraction print-resource-handle 0x7f65ed00fd58 1**

```
Handle:0x7f65ed00fd58 Res-Type:ASIC_RSC_RI Res-Switch-Num:255 Asic-Num:255 Feature-ID:AL_FID_LISP Lkp-f
priv_ri/priv_si Handle: 0x7f65ed00b618Hardware Indices/Handles: index0:0x2c mtu_index/l3u_ri_index0:0x
Features sharing this resource:109 (1)]
Cookie length: 56
00 00 00 00 00 00 00 00 2e 00 00 00 0a 2f 01 0d ff ff ff ff 00 00 00 00 00 00 00 00 00 00 00 00 00 00 00 00 00 00 00 00 00 00 00 00 00 00 00 00 00 00 00 00 00 00 00 00
```

```
Detailed Resource Information (ASIC_INSTANCE# 0)
```

```
----------------------------------------
ASIC#:0 RI:44 Rewrite_type:AL_RRM_REWRITE_IPV4_VXLAN_INNER_IPV4_ENCAP(110) Mapped_rii:LVX_L3_ENCAP_L2_PAYLOAD(123)
 Dst Mac: MAC Addr: ba:25:cd:f4:ad:38,
 Src IP:
10.47.1.12 <-- Local RLOC
 Dst IP:
10.47.1.13 <-- Edge-2 RLOC
 IPv4 TTL: 0
LISP INSTANCEID: 0
L3IF LE Index: 46
```
Detailed Resource Information (ASIC\_INSTANCE# 1) ---------------------------------------- ASIC#:1 RI:44 Rewrite\_type:AL\_RRM\_REWRITE\_IPV4\_VXLAN\_INNER\_IPV4\_ENCAP(110) Mapped\_rii:LVX\_L3\_ENCAP\_L2\_PAYLOAD(123) Dst Mac: MAC Addr: ba:25:cd:f4:ad:38, Src IP: **10.47.1.12 <-- Local RLOC** Dst IP: **10.47.1.13 <-- Edge-2 RLOC** IPv4 TTL: 0 LISP INSTANCEID: 0 L3IF LE Index: 46 ==============================================================

Verificatie van volgende hop ondergraven

Om naar de LISP Next-Hop te gaan, zijn er twee mogelijke paden in de onderlaag, verificatie gebeurt voor één, dezelfde logica is van toepassing in verificatie van de andere onderliggend volgende-hop.

```
<#root>
```

```
Edge-1#
show ip route 10.47.1.13
Routing entry for 10.47.1.13/32
  Known via "isis", distance 115, metric 30, type level-2
  Redistributing via isis
  Last update from 10.47.1.4 on GigabitEthernet1/0/2, 3d19h ago
  Routing Descriptor Blocks:
10.47.1.4
, from 10.47.1.13, 3d19h ago, via GigabitEthernet1/0/2
       Route metric is 30, traffic share count is 1
 *
10.47.1.0
, from 10.47.1.13, 3d19h ago, via GigabitEthernet1/0/1
       Route metric is 30, traffic share count is 1
```
Om meer informatie over de volgende-hop te krijgen, gebruik tonen platformsoftware gevoed switch actieve ip adj

#### <#root>

Edge-1#

#### **show platform software fed switch active ip adj**

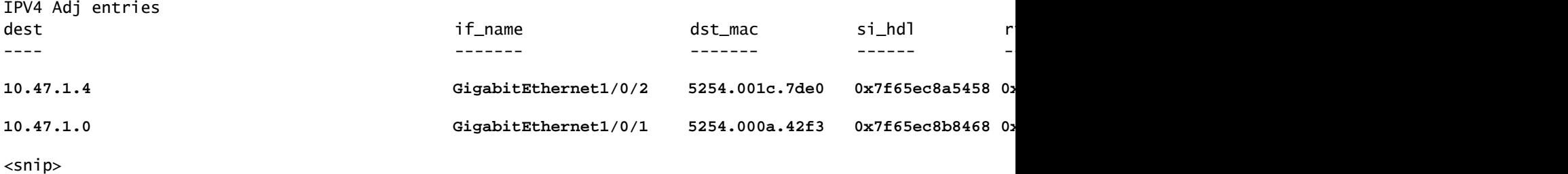

Underlay Next-hop si\_hdl decoderen

Neem de si\_hdl (0x7f65ec8a5458) en gebruik in het commando show platform hardwareleverde switch actieve fwd-asic abstraction print-resource-handle <si\_hdl> 1

#### <#root>

Edge-1#

#### **show platform hardware fed switch active fwd-asic abstraction print-resource-handle 0x7f65ec8a5458 1**

Handle:0x7f65ec8a5458 Res-Type:ASIC\_RSC\_SI Res-Switch-Num:255 Asic-Num:255 Feature-ID:AL\_FID\_L3\_UNICAST priv\_ri/priv\_si Handle: 0x7f65ec8a4eb8Hardware Indices/Handles: index0:0xbc mtu\_index/l3u\_ri\_index0:0x Features sharing this resource:66 (1)] Cookie length: 56 00 00 00 00 00 00 00 00 26 00 00 00 00 00 00 00 00 00 00 00 08 00 52 54 00 1c 7d e0 00 00 00 00 00 00 00 00 00 00 00 00 00 00 00 00 00 00 00 00 00 00 00 00 00 00 00 00

Detailed Resource Information (ASIC\_INSTANCE# 0) ----------------------------------------

```
Station Index (SI) [0xbc] <-- Contains the RI and DI
RI = 0x1a <-- Rewrite index contains information for L3 Forwarding
DI = 0x526d <-- Destination index contains information for the destination port
```

```
stationTableGenericLabel = 0
stationFdConstructionLabel = 0x7
lookupSkipIdIndex = 0
rcpServiceId = 0
dejaVuPreCheckEn = 0
Replication Bitmap: LD
```

```
Detailed Resource Information (ASIC_INSTANCE# 1)
 ----------------------------------------
```

```
Station Index (SI) [0xbc] <-- Contains the RI and DI 
RI = 0x1a <-- Rewrite index contains information for L3 Forwarding 
DI = 0x526d <-- Destination index contains information for the destination port
```

```
stationTableGenericLabel = 0
stationFdConstructionLabel = 0x7
lookupSkipIdIndex = 0rcpServiceId = 0
dejaVuPreCheckEn = 0
Replication Bitmap: CD
```
Underlay Next-hop RI-decodering

Neem de RI (0x1a) en gebruik in het commando tonen platform hardwarematige switch actieve fwd-asic resource asic alle herschrijven-index bereik <RI>

```
<#root>
Edge-1#
show platform hardware fed switch active fwd-asic resource asic all rewrite-index range 0x1a 0x1a
ASIC#:0
RI:26
 Rewrite_type:AL_RRM_REWRITE_L3_UNICAST_IPV4_SHARED(1) Mapped_rii:L3_UNICAST_IPV4(9)
<-- Decimal 26 is hex 0x1a
    MAC Addr: MAC Addr:
52:54:00:1c:7d:e0
,
<-- MAC Address 5254.001c.7de0 corresponds to the next-hop
    L3IF LE Index 38
ASIC#:1
RI:26
 Rewrite_type:AL_RRM_REWRITE_L3_UNICAST_IPV4_SHARED(1) Mapped_rii:L3_UNICAST_IPV4(9)
<-- Decimal 26 is hex 0x1a
   MAC Addr: MAC Addr:
 52:54:00:1c:7d:e0
,
<-- MAC Address 5254.001c.7de0 corresponds to the next-hop
   L3IF LE Index 38
```
Volgende hop-DI decoderen

Neem de DI (0x526d) en gebruik in het commando show platform hardwarefed switch actieve fwdasic resource asic alle bestemming-index bereik <DI>

<#root>

**show platform hardware fed switch active fwd-asic resource asic all destination-index range 0x526d 0x526d**

#### ASIC#0:

Destination index  $= 0x526d$  $pmap$  = 0x000000000 0x0000002 <-- Take decimal 2 and convert to binary, so 0010, and then pmap\_intf : [GigabitEthernet1/0/2]  $cmi$  = 0x0<br>rcn pmap = 0x0  $rcp$ \_pmap al rsc\_cmi CPU Map Index (CMI) [0]  $cti$ LoO  $= 0$  $ctilc1 = 0$  $ctiLo2 = 0$  $cpuQNumO = 0$  $cpuQNum1 = 0$  $cpuQNum2 = 0$  $npuIndex = 0$  $stripSeq$  = 0  $copySeq$  = 0 ASIC#1: Destination index =  $0x526d$ **pmap** = 0x00000000 0x00000000  $\mathsf{cm}$  i =  $0 \times 0$  $rcp\_pmap$  =  $0x0$ al\_rsc\_cmi CPU Map Index (CMI) [0]  $cti$ LoO  $= 0$  $ctilLol = 0$  $ctiLo2 = 0$  $cpuQNumO = 0$  $cpuQNum1 = 0$  $cpuQNum2 = 0$  $npuIndex = 0$  $stringSeq$  = 0  $copySeg$  = 0 Edge-1# **show platform software fed switch active ifm mappings** Interface IF\_ID Inst Asic Core **Port** SubPort Mac Cntx LPN GPN Type Active GigabitEthernet1/0/1 0x1a 0 0 0 0 0 1 0 1 1 NIF Y **GigabitEthernet1/0/2** 0x1b 0 0 0 **1** 0 2 1 2 2 NIF Y **<-- Port 1 maps to Gig1/0/2** GigabitEthernet1/0/3 0xb 0 0 0 2 0 3 2 3 3 NIF Y GigabitEthernet1/0/4 0xc 0 0 0 3 0 4 3 4 4 NIF Y GigabitEthernet1/0/5 0xd 0 0 0 4 0 5 4 5 5 NIF Y

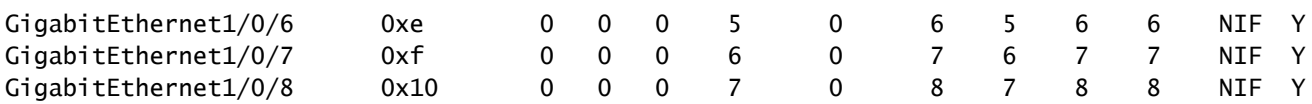

Underlay Next-hop ri\_hdl decoderen

Neem de ri\_hdl (0x7f65ec8b8158) en gebruik in het commando show platform hardwareleverde switch actieve fwd-asic abstraction print-resource-handle <ri\_hdl> 1

<#root>

Edge-1#

**show platform hardware fed switch active fwd-asic abstraction print-resource-handle 0x7f65ec8b8158 1**

Handle:0x7f65ec8b8158 Res-Type:ASIC\_RSC\_RI Res-Switch-Num:255 Asic-Num:255 Feature-ID:AL\_FID\_L3\_UNICAST priv\_ri/priv\_si Handle: 0x7f65ec7a6338Hardware Indices/Handles: index0:0x1b mtu\_index/l3u\_ri\_index0:0x Features sharing this resource:66 (1)] Cookie length: 56 00 00 00 00 00 00 00 00 25 00 00 00 00 00 00 00 00 00 00 00 08 00 52 54 00 0a 42 f3 00 00 00 00 00 00 00 00 00 00 00 00 00 00 00 00 00 00 00 00 00 00 00 00 00 00 00 00

Detailed Resource Information (ASIC\_INSTANCE# 0)

----------------------------------------

ASIC#:0 RI:27 Rewrite\_type:AL\_RRM\_REWRITE\_L3\_UNICAST\_IPV4\_SHARED(1) Mapped\_rii:L3\_UNICAST\_IPV4(9) MAC Addr: MAC Addr:

**52:54:00:0a:42:f3**

,

L3IF LE Index 37

Detailed Resource Information (ASIC\_INSTANCE# 1) ---------------------------------------- ASIC#:1 RI:27 Rewrite\_type:AL\_RRM\_REWRITE\_L3\_UNICAST\_IPV4\_SHARED(1) Mapped\_rii:L3\_UNICAST\_IPV4(9) MAC Addr: MAC Addr: **52:54:00:0a:42:f3** , L3IF LE Index 37

==============================================================

Pakketten worden ingesloten in VXLAN en verzonden op basis van regels voor taakverdeling. Ingesloten Packet Capture (EPC) kan worden gebruikt om verkeer op alle interfaces tegelijkertijd op te nemen. Denk er op dit punt aan dat het pakket is ingekapseld met VXLAN, het EPC-filter moet zijn tegen RLOC naar RLOC, niet tegen interne IPv4-adressen.

<#root>

```
Edge-1#
monitor capture 1 interface range g1/0/1-2 out match ipv4 host 10.47.1.12 host 10.47.1.13
Edge-1#
monitor capture 1 start
Started capture point : 1
Edge-1#
Edge-1#
monitor capture 1 stop
Capture statistics collected at software:
    Capture duration - 18 seconds
    Packets received - 4
    Packets dropped - 0
    Packets oversized - 0
Number of Bytes dropped at asic not collected
Capture buffer will exists till exported or cleared
Stopped capture point : 1
Edge-1#
show monitor capture 1 buffer brief
Starting the packet display ........ Press Ctrl + Shift + 6 to exit
     1 0.000000 10.47.4.2 -> 10.47.10.2 ICMP 148 Echo (ping) request id=0x0046, seq=0/0, ttl=63
     2 0.980849 10.47.4.2 -> 10.47.10.2 ICMP 148 Echo (ping) request id=0x0046, seq=1/256, ttl=63
     3 1.984077 10.47.4.2 -> 10.47.10.2 ICMP 148 Echo (ping) request id=0x0046, seq=2/512, ttl=63
     4 2.999989 10.47.4.2 -> 10.47.10.2 ICMP 148 Echo (ping) request id=0x0046, seq=3/768, ttl=63
Edge-1#
show monitor capture 1 buffer detailed
Starting the packet display ........ Press Ctrl + Shift + 6 to exit
Frame 1: 148 bytes on wire (1184 bits), 148 bytes captured (1184 bits) on interface /tmp/epc_ws/wif_to_
     Interface id: 0 (/tmp/epc_ws/wif_to_ts_pipe)
         Interface name: /tmp/epc_ws/wif_to_ts_pipe
     Encapsulation type: Ethernet (1)
     Arrival Time: Oct 11, 2023 16:50:52.262553000 UTC
     [Time shift for this packet: 0.000000000 seconds]
     Epoch Time: 1697043052.262553000 seconds
     [Time delta from previous captured frame: 0.000000000 seconds]
     [Time delta from previous displayed frame: 0.000000000 seconds]
     [Time since reference or first frame: 0.000000000 seconds]
     Frame Number: 1
     Frame Length: 148 bytes (1184 bits)
     Capture Length: 148 bytes (1184 bits)
     [Frame is marked: False]
     [Frame is ignored: False]
     [Protocols in frame: eth:ethertype:ip:udp:vxlan:eth:ethertype:ip:icmp:data]
Ethernet II, Src:
00:00:00:00:00:00
  (00:00:00:00:00:00), Dst:
```
**00:00:00:00:00:00**

(00:00:00:00:00:00)

**<-- EPC does not capture L3 rewrite on egress properly, this is OK** Destination: 00:00:00:00:00:00 (00:00:00:00:00:00) Address: 00:00:00:00:00:00 (00:00:00:00:00:00) .... ..0. .... .... .... .... = LG bit: Globally unique address (factory default) .... ...0 .... .... .... .... = IG bit: Individual address (unicast) Source: 00:00:00:00:00:00 (00:00:00:00:00:00) Address: 00:00:00:00:00:00 (00:00:00:00:00:00) .... ..0. .... .... .... .... = LG bit: Globally unique address (factory default) .... ...0 .... .... .... .... = IG bit: Individual address (unicast) Type: IPv4 (0x0800) Internet Protocol Version 4, Src: **10.47.1.12** , Dst: **10.47.1.13 <-- RLOC to RLOC** 0100 .... = Version: 4 .... 0101 = Header Length: 20 bytes (5) Differentiated Services Field: 0x00 (DSCP: CS0, ECN: Not-ECT) 0000 00.. = Differentiated Services Codepoint: Default (0) .... ..00 = Explicit Congestion Notification: Not ECN-Capable Transport (0) Total Length: 134 Identification: 0x1d6f (7535) Flags: 0x4000, Don't fragment  $0...$  .... .... .... = Reserved bit: Not set .1.. .... .... .... = Don't fragment: Set ..0. .... .... .... = More fragments: Not set Fragment offset: 0 Time to live: 64 Protocol: UDP (17) Header checksum: 0x0682 [validation disabled] [Header checksum status: Unverified] Source: 10.47.1.12 Destination: 10.47.1.13 User Datagram Protocol, Src Port: 65354, Dst Port: 4789 Source Port: 65354 Destination Port: 4789 Length: 114 [Checksum: [missing]] [Checksum Status: Not present] [Stream index: 0] [Timestamps] [Time since first frame: 0.000000000 seconds] [Time since previous frame: 0.000000000 seconds] Virtual eXtensible Local Area Network Flags: 0x8800, GBP Extension, VXLAN Network ID (VNI) 1... .... .... .... = GBP Extension: Defined .... .... .0.. .... = Don't Learn: False .... 1... .... .... = VXLAN Network ID (VNI): True .... .... .... 0... = Policy Applied: False  $.000$   $.000$   $0.00$   $.000$  = Reserved(R): 0x0000 Group Policy ID: 0 VXLAN Network Identifier (VNI): **4099 <-- LISP L3 IID** Reserved: 0 Ethernet II, Src: 00:00:00:00:61:00 (

```
00:00:00:00:61:00
), Dst: ba:25:cd:f4:ad:38 (
ba:25:cd:f4:ad:38
)
<-- Dummy Ethernet header for VXLAN
     Destination: ba:25:cd:f4:ad:38 (ba:25:cd:f4:ad:38)
         Address: ba:25:cd:f4:ad:38 (ba:25:cd:f4:ad:38)
        .... ..1. .... .... .... .... = LG bit: Locally administered address (this is NOT the factory d
        .... ...0 .... .... .... .... = IG bit: Individual address (unicast)
     Source: 00:00:00:00:61:00 (00:00:00:00:61:00)
         Address: 00:00:00:00:61:00 (00:00:00:00:61:00)
        .... ..0. .... .... .... .... = LG bit: Globally unique address (factory default)
         .... ...0 .... .... .... .... = IG bit: Individual address (unicast)
     Type: IPv4 (0x0800)
Internet Protocol Version 4, Src:
10.47.4.2
, Dst:
10.47.10.2 <-- True IPv4 addresses
     0100 .... = Version: 4
     .... 0101 = Header Length: 20 bytes (5)
     Differentiated Services Field: 0x00 (DSCP: CS0, ECN: Not-ECT)
         0000 00.. = Differentiated Services Codepoint: Default (0)
         .... ..00 = Explicit Congestion Notification: Not ECN-Capable Transport (0)
     Total Length: 84
     Identification: 0x92f6 (37622)
     Flags: 0x4000, Don't fragment
        0... .... .... .... = Reserved bit: Not set
         .1.. .... .... .... = Don't fragment: Set
         ..0. .... .... .... = More fragments: Not set
     Fragment offset: 0
     Time to live: 63
     Protocol: ICMP (1)
     Header checksum: 0x8651 [validation disabled]
     [Header checksum status: Unverified]
     Source: 10.47.4.2
     Destination: 10.47.10.2
Internet Control Message Protocol
     Type: 8 (Echo (ping) request)
     Code: 0
     Checksum: 0xa383 [correct]
     [Checksum Status: Good]
     Identifier (BE): 70 (0x0046)
     Identifier (LE): 17920 (0x4600)
     Sequence number (BE): 0 (0x0000)
     Sequence number (LE): 0 (0x0000)
     Data (56 bytes)
0000 78 1e dc 17 00 00 00 00 00 00 00 00 00 00 00 00 x...............
0010 00 00 00 00 00 00 00 00 00 00 00 00 00 00 00 00 ................
0020 00 00 00 00 00 00 00 00 00 00 00 00 00 00 00 00 ................
0030 00 00 00 00 00 00 00 00 00
         Data: 781edc170000000000000000000000000000000000000000b^@&
         [Length: 56]
```
Ingesloten VXLAN-pakket bereikt Edge-2:

<#root> Edge-2# **monitor capture 1 interface range g1/0/1-2 in match ipv4 host 10.47.1.12 host 10.47.1.13** Edge-2# **monitor capture 1 start** Started capture point : 1 Edge-2# **monitor capture 1 stop** Capture statistics collected at software: Capture duration - 7 seconds Packets received - 6 Packets dropped - 0 Packets oversized - 0 Number of Bytes dropped at asic not collected Capture buffer will exists till exported or cleared Stopped capture point : 1 Edge-2# **show monitor capture 1 buffer brief** Starting the packet display ........ Press Ctrl + Shift + 6 to exit 1 0.000000 10.47.4.2 -> 10.47.10.2 ICMP 148 Echo (ping) request id=0x0047, seq=0/0, ttl=63 2 0.007826 10.47.4.2 -> 10.47.10.2 ICMP 148 Echo (ping) request id=0x0047, seq=0/0, ttl=63 3 0.086345 10.47.4.2 -> 10.47.10.2 ICMP 148 Echo (ping) request id=0x0047, seq=1/256, ttl=63 4 0.097490 10.47.4.2 -> 10.47.10.2 ICMP 148 Echo (ping) request id=0x0047, seq=1/256, ttl=63 5 1.150969 10.47.4.2 -> 10.47.10.2 ICMP 148 Echo (ping) request id=0x0047, seq=2/512, ttl=63 6 1.163817 10.47.4.2 -> 10.47.10.2 ICMP 148 Echo (ping) request id=0x0047, seq=2/512, ttl=63 Edge-2# **show monitor capture 1 buffer detailed** Starting the packet display ........ Press Ctrl + Shift + 6 to exit Frame 1: 148 bytes on wire (1184 bits), 148 bytes captured (1184 bits) on interface /tmp/epc\_ws/wif\_to\_ Interface id: 0 (/tmp/epc\_ws/wif\_to\_ts\_pipe) Interface name: /tmp/epc\_ws/wif\_to\_ts\_pipe Encapsulation type: Ethernet (1) Arrival Time: Oct 11, 2023 16:58:12.702159000 UTC [Time shift for this packet: 0.000000000 seconds] Epoch Time: 1697043492.702159000 seconds [Time delta from previous captured frame: 0.000000000 seconds] [Time delta from previous displayed frame: 0.000000000 seconds] [Time since reference or first frame: 0.000000000 seconds] Frame Number: 1 Frame Length: 148 bytes (1184 bits) Capture Length: 148 bytes (1184 bits) [Frame is marked: False]

```
 [Frame is ignored: False]
     [Protocols in frame: eth:ethertype:ip:udp:vxlan:eth:ethertype:ip:icmp:data]
Ethernet II, Src: 52:54:00:0a:42:11 (
52:54:00:0a:42:11
), Dst: 52:54:00:17:fe:65 (
52:54:00:17:fe:65
\lambda<-- True MAC addresses post L3 rewrite
     Destination: 52:54:00:17:fe:65 (52:54:00:17:fe:65)
         Address: 52:54:00:17:fe:65 (52:54:00:17:fe:65)
        .... ..1. .... .... .... .... = LG bit: Locally administered address (this is NOT the factory d
        .... ...0 .... .... .... .... = IG bit: Individual address (unicast)
     Source: 52:54:00:0a:42:11 (52:54:00:0a:42:11)
         Address: 52:54:00:0a:42:11 (52:54:00:0a:42:11)
        \dots.... ..1. \dots .... .... .... = LG bit: Locally administered address (this is NOT the factory d
        .... ...0 .... .... .... .... = IG bit: Individual address (unicast)
     Type: IPv4 (0x0800)
Internet Protocol Version 4, Src:
10.47.1.12
, Dst:
10.47.1.13 <-- RLOC to RLOC
     0100 .... = Version: 4
     .... 0101 = Header Length: 20 bytes (5)
     Differentiated Services Field: 0x00 (DSCP: CS0, ECN: Not-ECT)
         0000 00.. = Differentiated Services Codepoint: Default (0)
         .... ..00 = Explicit Congestion Notification: Not ECN-Capable Transport (0)
     Total Length: 134
     Identification: 0x1d7b (7547)
     Flags: 0x4000, Don't fragment
        0... .... .... .... = Reserved bit: Not set
         .1.. .... .... .... = Don't fragment: Set
         ..0. .... .... .... = More fragments: Not set
     Fragment offset: 0
     Time to live: 62
     Protocol: UDP (17)
     Header checksum: 0x0876 [validation disabled]
     [Header checksum status: Unverified]
     Source: 10.47.1.12
     Destination: 10.47.1.13
User Datagram Protocol, Src Port: 65354, Dst Port: 4789
     Source Port: 65354
     Destination Port: 4789
     Length: 114
     [Checksum: [missing]]
     [Checksum Status: Not present]
     [Stream index: 0]
     [Timestamps]
         [Time since first frame: 0.000000000 seconds]
         [Time since previous frame: 0.000000000 seconds]
Virtual eXtensible Local Area Network
     Flags: 0x8800, GBP Extension, VXLAN Network ID (VNI)
         1... .... .... .... = GBP Extension: Defined
         .... .... .0.. .... = Don't Learn: False
        .... 1... .... .... = VXLAN Network ID (VNI): True
         .... .... .... 0... = Policy Applied: False
```

```
.000 .000 0.00 .000 = Reserved(R): 0x0000
     Group Policy ID: 0
     VXLAN Network Identifier (VNI):
4099 <-- LISP L3 IID
     Reserved: 0
Ethernet II, Src: 00:00:00:00:61:00 (
00:00:00:00:61:00
), Dst: ba:25:cd:f4:ad:38 (
ba:25:cd:f4:ad:38
\lambda<-- Dummy Ethernet header for VXLAN
     Destination: ba:25:cd:f4:ad:38 (ba:25:cd:f4:ad:38)
         Address: ba:25:cd:f4:ad:38 (ba:25:cd:f4:ad:38)
        .... ..1. .... .... .... .... = LG bit: Locally administered address (this is NOT the factory d
        \ldots, \ldots, \ldots, \ldots, \ldots, \ldots = IG bit: Individual address (unicast)
     Source: 00:00:00:00:61:00 (00:00:00:00:61:00)
         Address: 00:00:00:00:61:00 (00:00:00:00:61:00)
        .... ..0. .... .... .... .... = LG bit: Globally unique address (factory default)
         .... ...0 .... .... .... .... = IG bit: Individual address (unicast)
     Type: IPv4 (0x0800)
Internet Protocol Version 4, Src:
10.47.4.2
, Dst:
10.47.10.2
     0100 .... = Version: 4
     .... 0101 = Header Length: 20 bytes (5)
     Differentiated Services Field: 0x00 (DSCP: CS0, ECN: Not-ECT)
         0000 00.. = Differentiated Services Codepoint: Default (0)
         .... ..00 = Explicit Congestion Notification: Not ECN-Capable Transport (0)
     Total Length: 84
     Identification: 0x1abb (6843)
     Flags: 0x4000, Don't fragment
        0... .... .... .... = Reserved bit: Not set
         .1.. .... .... .... = Don't fragment: Set
         ..0. .... .... .... = More fragments: Not set
     Fragment offset: 0
     Time to live: 63
     Protocol: ICMP (1)
     Header checksum: 0xfe8c [validation disabled]
     [Header checksum status: Unverified]
     Source: 10.47.4.2
     Destination: 10.47.10.2
Internet Control Message Protocol
     Type: 8 (Echo (ping) request)
     Code: 0
     Checksum: 0x044f [correct]
     [Checksum Status: Good]
     Identifier (BE): 71 (0x0047)
     Identifier (LE): 18176 (0x4700)
     Sequence number (BE): 0 (0x0000)
     Sequence number (LE): 0 (0x0000)
     Data (56 bytes)
```
0000 e8 37 0b 32 00 00 00 00 00 00 00 00 00 00 00 00 .7.2............ 0010 00 00 00 00 00 00 00 00 00 00 00 00 00 00 00 00 ................ 0020 00 00 00 00 00 00 00 00 00 00 00 00 00 00 00 00 ................ 0030 00 00 00 00 00 00 00 00 00 Data: e8370b320000000000000000000000000000000000000000b^@& [Length: 56]

Edge-2 decapsuleert de VXLAN-header en raadpleegt de ARP-tabel om de ICMP-aanvraag naar 10.47.10.2 te sturen

#### <#root>

Edge-2#

**show ip cef vrf red\_vn 10.47.10.2**

10.47.10.2/32 nexthop 10.47.10.2 Vlan1028

Edge-2#

**show platform software fed switch active ip adj**

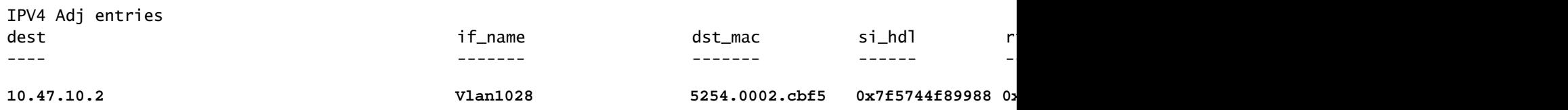

 $<$ snip $>$ 

#### Endpoint si\_hdl-decodering

Neem de si\_hdl (0x7f5744f89988) en gebruik in show platform hardwareleverde switch actieve fwd-asic abstraction print-resource-handle <si\_hdl> 1

#### <#root>

Edge-2#

**show platform hardware fed switch active fwd-asic abstraction print-resource-handle 0x7f5744f89988 1**

Handle:0x7f5744f89988 Res-Type:ASIC\_RSC\_SI Res-Switch-Num:255 Asic-Num:255 Feature-ID:AL\_FID\_L3\_UNICAST priv\_ri/priv\_si Handle: 0x7f5744f8afa8Hardware Indices/Handles: index0:0xc8 mtu\_index/l3u\_ri\_index0:0x Features sharing this resource:66 (1)] 57 (1)] Cookie length: 56 00 00 00 00 00 00 00 00 04 04 00 00 00 00 00 00 00 00 00 00 07 00 52 54 00 02 cb f5 00 00 00 00 00 00 00 00 00 00 00 00 00 00 00 00 00 00 00 00 00 00 00 00 00 00 00 00

Detailed Resource Information (ASIC\_INSTANCE# 0) ----------------------------------------

**Station Index (SI) [0xc8] <-- Station Index contains RI and DI**

```
RI = 0x2c <-- Rewrite Index contains information for L2 Forwarding
DI = 0x526e <-- Rewrite Index contains destination port information
stationTableGenericLabel = 0
stationFdConstructionLabel = 0x7
lookupSkipIdIndex = 0
rcpServiceId = 0dejaVuPreCheckEn = 0x1
Replication Bitmap: LD
Detailed Resource Information (ASIC_INSTANCE# 1)
----------------------------------------
Station Index (SI) [0xc8] <-- Station Index contains RI and DI 
RI = 0x2c <-- Rewrite Index contains information for L2 Forwarding 
DI = 0x526e <-- Rewrite Index contains destination port information
stationTableGenericLabel = 0
stationEdConstructionIabel = 0x7
lookupSkipIdIndex = 0
rcpServiceId = 0
dejaVuPreCheckEn = 0x1
Replication Bitmap: CD
 ==============================================================
```
Endpoint RI Decode

Neem de RI (0x2c) en gebruik in het commando show platform hardwarefeed switch actieve fwdasic resource asic alle herschrijf-index bereik <RI>

```
<#root>
Edge-2#
show platform hardware fed switch active fwd-asic resource asic all rewrite-index range 0x2c 0x2c
ASIC#:0
RI:44
 Rewrite_type:AL_RRM_REWRITE_L3_UNICAST_IPV4_SHARED(1) Mapped_rii:L3_UNICAST_IPV4(9)
 <-- Decimal 44 is hex 0x2c
    MAC Addr: MAC Addr:
52:54:00:02:cb:f5
,
<-- MAC Address 5254.0002.cbf5 is 10.47.10.2
    L3IF LE Index 50
ASIC#:1 RI:44 Rewrite_type:AL_RRM_REWRITE_L3_UNICAST_IPV4_SHARED(1) Mapped_rii:L3_UNICAST_IPV4(9)
 <-- Decimal 44 is hex 0x2c
```

```
MAC Addr: MAC Addr:
```

```
52:54:00:02:cb:f5
```
,

```
<-- MAC Address 5254.0002.cbf5 is 10.47.10.2
```
L3IF LE Index 50

#### Endpoint-DI-decodering

Neem de DI (0x526e) en gebruik in show platform hardware gevoed switch actieve fwd-asic resource asic alle bestemming-index bereik <DI>

<#root>

Edge-2#

**show platform hardware fed switch active fwd-asic resource asic all destination-index range 0x526e 0x526e**

ASIC#0:

Destination index  $= 0x526e$ 

**pmap = 0x00000000 0x00000010 <-- Convert 10 into binary, 0001 and 0000, so 00010000, and count from right to left, zero-based, so Port 4**

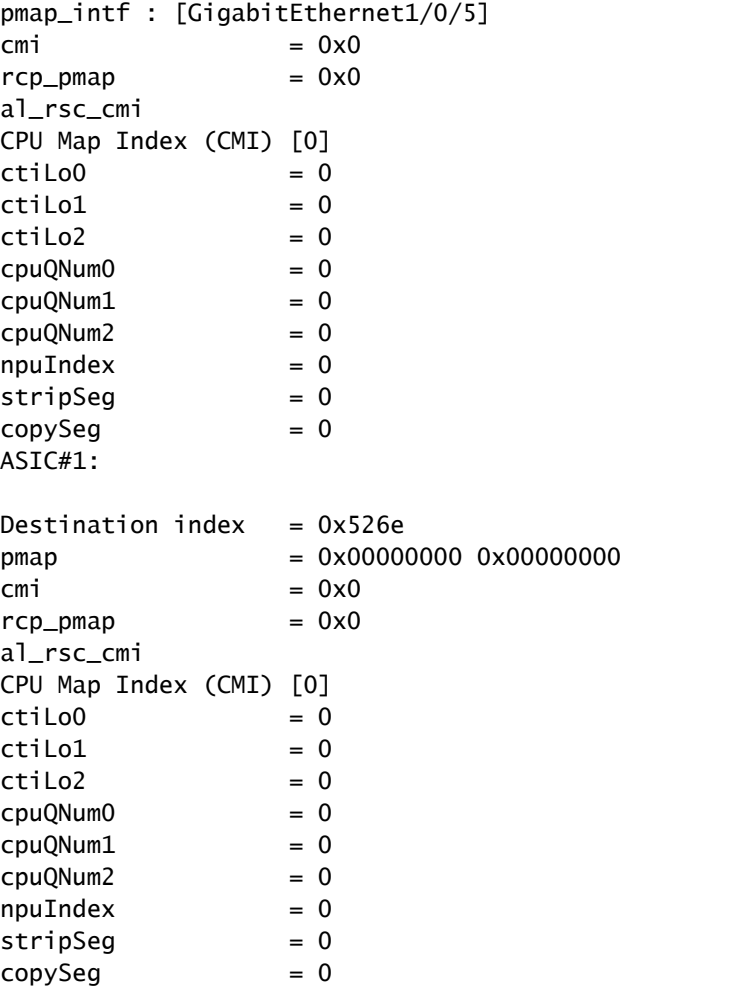

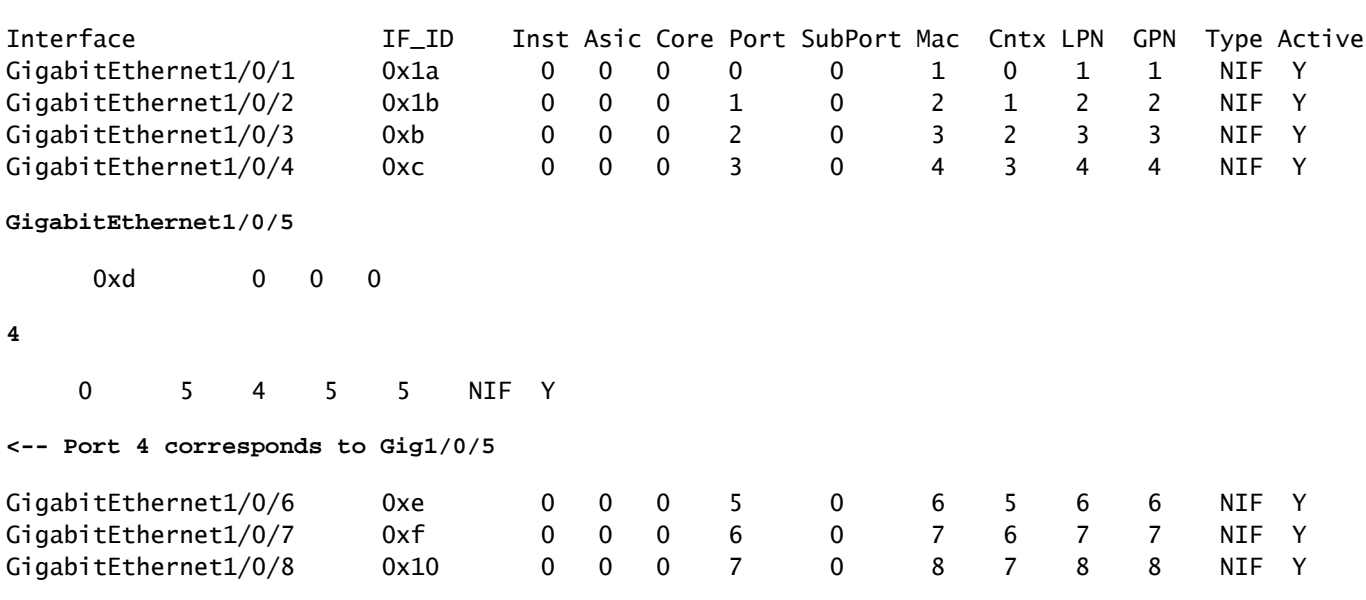

**show platform software fed switch active ifm mappings**

Edge-2 decapsuleert het pakket en stuurt het naar de uitgangsinterface waar HOST-03 is aangesloten op:

```
<#root>
Edge-2#
monitor capture 1 interface g1/0/5 out match ipv4 host 10.47.4.2 host 10.47.10.2
Edge-2#
monitor capture 1 start
Started capture point : 1
Edge-2#
monitor capture 1 stop
Capture statistics collected at software:
    Capture duration - 6 seconds
    Packets received - 3
    Packets dropped - 0
    Packets oversized - 0
Number of Bytes dropped at asic not collected
Capture buffer will exists till exported or cleared
Stopped capture point : 1
Edge-2#
show monitor capture 1 buffer brief
Starting the packet display ........ Press Ctrl + Shift + 6 to exit
     1 0.000000 10.47.4.2 -> 10.47.10.2 ICMP 106 Echo (ping) request id=0x0048, seq=0/0, ttl=62
    2 0.984985 10.47.4.2 -> 10.47.10.2 ICMP 106 Echo (ping) request id=0x0048, seq=1/256, ttl=6
     3 1.985357 10.47.4.2 -> 10.47.10.2 ICMP 106 Echo (ping) request id=0x0048, seq=2/512, ttl=62
```
Edge-2#

```
show monitor capture 1 buffer detailed
Starting the packet display ........ Press Ctrl + Shift + 6 to exit
Frame 1: 106 bytes on wire (848 bits), 106 bytes captured (848 bits) on interface /tmp/epc_ws/wif_to_ts
     Interface id: 0 (/tmp/epc_ws/wif_to_ts_pipe)
         Interface name: /tmp/epc_ws/wif_to_ts_pipe
     Encapsulation type: Ethernet (1)
     Arrival Time: Oct 11, 2023 17:22:20.730331000 UTC
     [Time shift for this packet: 0.000000000 seconds]
     Epoch Time: 1697044940.730331000 seconds
     [Time delta from previous captured frame: 0.000000000 seconds]
     [Time delta from previous displayed frame: 0.000000000 seconds]
     [Time since reference or first frame: 0.000000000 seconds]
     Frame Number: 1
     Frame Length: 106 bytes (848 bits)
     Capture Length: 106 bytes (848 bits)
     [Frame is marked: False]
     [Frame is ignored: False]
     [Protocols in frame: eth:ethertype:cmd:ethertype:ip:icmp:data]
Ethernet II, Src:
00:00:00:00:61:00
  (00:00:00:00:61:00), Dst:
ff:ff:ff:ff:ff:ff
  (ff:ff:ff:ff:ff:ff)
<-- Dummy Ethernet header, EPC does not capture it properly
     Destination: ff:ff:ff:ff:ff:ff (ff:ff:ff:ff:ff:ff)
         Address: ff:ff:ff:ff:ff:ff (ff:ff:ff:ff:ff:ff)
        .... ..1. .... .... .... .... = LG bit: Locally administered address (this is NOT the factory d
        \dots.... 1 \dots.... .... .... = IG bit: Group address (multicast/broadcast)
     Source: 00:00:00:00:61:00 (00:00:00:00:61:00)
         Address: 00:00:00:00:61:00 (00:00:00:00:61:00)
        .... ..0. .... .... .... .... = LG bit: Globally unique address (factory default)
        .... ...0 .... .... .... .... = IG bit: Individual address (unicast)
     Type: CiscoMetaData (0x8909)
Cisco MetaData
     Version: 1
     Length: 1
     Options: 0x0001
     SGT: 0
     Type: IPv4 (0x0800)
Internet Protocol Version 4, Src:
10.47.4.2
, Dst:
10.47.10.2 <-- True IP addresses
     0100 .... = Version: 4
     .... 0101 = Header Length: 20 bytes (5)
     Differentiated Services Field: 0x00 (DSCP: CS0, ECN: Not-ECT)
         0000 00.. = Differentiated Services Codepoint: Default (0)
         .... ..00 = Explicit Congestion Notification: Not ECN-Capable Transport (0)
     Total Length: 84
```
 Identification: 0x35e4 (13796) Flags: 0x4000, Don't fragment  $0...$  .... .... .... = Reserved bit: Not set .1.. .... .... .... = Don't fragment: Set ..0. .... .... .... = More fragments: Not set Fragment offset: 0 Time to live: 62 Protocol: ICMP (1) Header checksum: 0xe463 [validation disabled] [Header checksum status: Unverified] Source: 10.47.4.2 Destination: 10.47.10.2 Internet Control Message Protocol Type: 8 (Echo (ping) request) Code: 0 Checksum: 0x2693 [correct] [Checksum Status: Good] Identifier (BE): 72 (0x0048) Identifier (LE): 18432 (0x4800) Sequence number (BE): 0 (0x0000) Sequence number (LE): 0 (0x0000) Data (56 bytes) 0000 69 9c 67 88 00 00 00 00 00 00 00 00 00 00 00 00 i.g............. 0010 00 00 00 00 00 00 00 00 00 00 00 00 00 00 00 00 ................ 0020 00 00 00 00 00 00 00 00 00 00 00 00 00 00 00 00 ................ 0030 00 00 00 00 00 00 00 00 ........ Data: 699c67880000000000000000000000000000000000000000b^@& [Length: 56]

### Over deze vertaling

Cisco heeft dit document vertaald via een combinatie van machine- en menselijke technologie om onze gebruikers wereldwijd ondersteuningscontent te bieden in hun eigen taal. Houd er rekening mee dat zelfs de beste machinevertaling niet net zo nauwkeurig is als die van een professionele vertaler. Cisco Systems, Inc. is niet aansprakelijk voor de nauwkeurigheid van deze vertalingen en raadt aan altijd het oorspronkelijke Engelstalige document (link) te raadplegen.